### **BAB IV**

# **Deskripsi Kerja Praktek**

#### **1.1. Analisis Sistem**

Menurut Kendall (2006:7), Analisa dan Perancangan Sistem dipergunakan untuk menganalisis, merancang, dan mengimplementasikan peningkatanpeningkatan fungsi bisnis yang dapat dicapai melalui penggunaan sistem informasi terkomputerisasi.

Dalam pengembangan teknologi saat ini dibutuhkan analisis dan perancangan sistem pengoahan data yang baik dengan analisa yang matang, maka akan menghasilkan produk yang handal pula, dengan demikian kebutuhan akan solusi TI yang dibutuhkan divisi bengkel Astra Isuzu cabang Hr Muhammad akan terpenuhi berkat analisis yang matang. 1.1. Analisis Sistem<br>
Menurul Kendall (2006:7). Analisa dan Perancangan Sistem dipergunukan<br>
untuk menganahisis, merancang, dan mengimplementasikan peningkuan<br>
peningkuan fungsi bisnis yang daput dicapai melalui penggunuh

Kondisi alur kerja bengkel di Astra Isuzu cabang Haji Raden Muhammad Surabaya memerlukan banyak tahapan mulai dari kendaraan *Customer* masuk ke bengkel hingga Customer yang bersangkutan dilayani dan perbaikan kendaraan memakan waktu yang lama.

Hal inilah yang membuat pihak manajemen khususnya divisi bengkel Astra Isuzu cabang Haji Raden Muhammad Surabaya merencanakan strategi bagaimana memotong waktu proses layanan bengkel sehingga dapat memangkas proses waktu layanan dan akan meningkatkan kepuasan pelanggan.

Berikut ini alur kerja proses bisnis layanan bengkel Astra Isuzu cabang Haji Raden Muhammad Surabaya.

35

**Gambar 4.0.1 Alur Kerja Bengkel**  Gambar 4.0.1 Alur Kerja Bengka

Dalam tahapan anaisis ini didapatkan bahwa kebutuhan pengguna membutuhkan sistem yang dapat mencatat data tentang *Customer*, data kepemilikan kendaraan *Customer,* data tentang perintah kerja bengkel ( PKB ), hingga monitor kegiatan bengkel dalam periode tertentu, hal ini dibutuhkan oleh pihak manajemen dikarenakan untuk meningkatkan efisiensi dari segi waktu karena berhubungan dengan servis ke pelanggan sehingga akan meningkatkan tingkat kepuasan pelanggan. bingga monitor kegiatan bengkel dalam periode tertentu, hal ini dibutuhkan oleh<br>
pihak manajemen dikarenakan untuk memingkakan efisiensi dari segi soktu<br>
kurena berhubungan dengan servis ke pelanggan sehingga akan meningka

Dari hasil penelitian disimpulkan bahwa diperlukan basis data untuk menyimpan data-data pegawai bengkel, pelanggan bengkel, data kepemilikan kendaraan pelanggan bengkel, data perintah kerja bengkel, dan data pekerjaan bengkel.

Berikut ini adalah rancangan sistem yang menjadi landasan dan acuan dalam pembuatan aplikasi Sistem Informasi manajeman pengelolaan data pelanggan dan servis berkala pada bengkel Astra Isuzu cabang Hr Muhammad Surabaya dengan menggunakan bahasa pemrograman *Php* dan database *Mysql*.

#### **1.2. Perancangan Sistem**

Berdasarkan analisis sistem yang sudah dilakukan di Astra Isuzu , maka akan dirancang suatu sistem yang sesuai dengan kebutuhan sesuai permintaan user. Dimana user membutuhkan adanya suatu sistem yang mampu menyimpan Rancangan sistem yang dibuat data pribadi *Customer* serta data kendaraan *Customer* dan juga dapat menyimpan data perintah keja bengkel ( PKB ) . dengan adanya pencatatan ini akan membantu bagian *Service Advisor* (SA) untuk mempercepat pencatatan data *Customer*, kepemilikan kendaraan *Customer* dan perintah keja bengkel ( PKB ) dengan proses yang cepat ini dapat meningkatkan kepuasan pelanggan, dan dengan adanya fitur monitor kegiatan bengkel dapat menjadi acuan untuk mengambil keputusan bagi strategi bisnis perusahaan dan berikut rancangan Sistem informasi manajemen pengelolaan pelanggan servis berkala Astra Isuzu cabang Hr Muhammad Surabaya berupa *Data Flow Diagram* (DFD) sebagai deskripsi alur dari sistem. DFD dibuat dengan menggunakan *software PowerDesigner 6 32-bit*. ntunan sesuai perinimaan user. Diniana user membutunkan<br>menyimpan Rancangan sistem yang dibuat data pribadi<br>mer dan juga dapat menyimpan data perintah keja bengkel (<br>ini akan membantu bagian *Service Advisor* (SA) untuk<br>me

#### **4.2.1. System Flow**

*System flow* yaitu bagan yang menjelaskan alur pekerjaan sistem secara menyeluruh dari suatu sistem yang menjelaskan urutan prosedur-prosedur yang terdapat di dalam sistem. 4.2.1. System Flow<br>System flow yaitu bagan yang menjelas<br>suatu sistem yang menjelaskan urutan p

**A. System Pendaftaran Pelanggan**

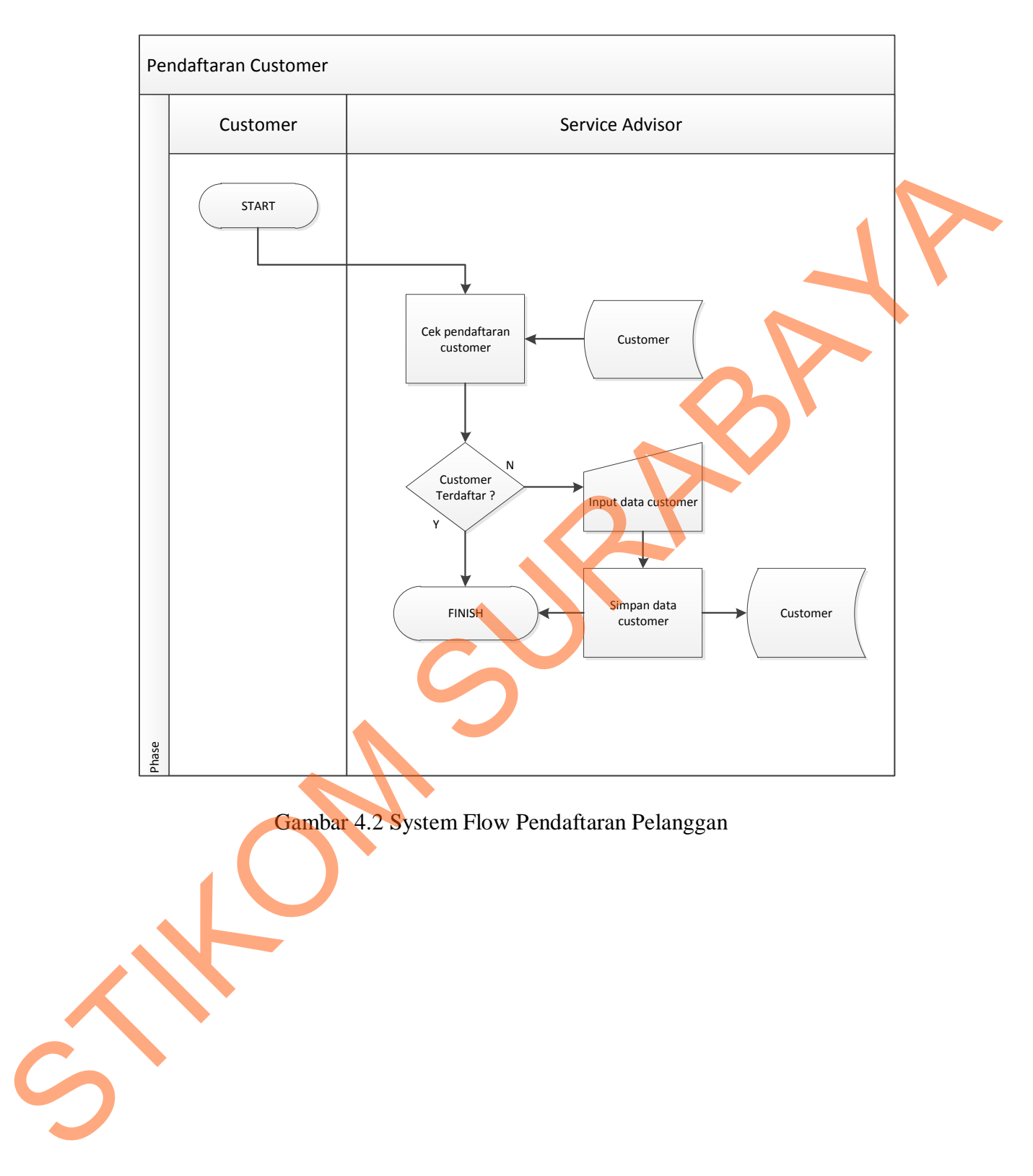

**B. System Flow Pencatatan kendaraan pelanggan**

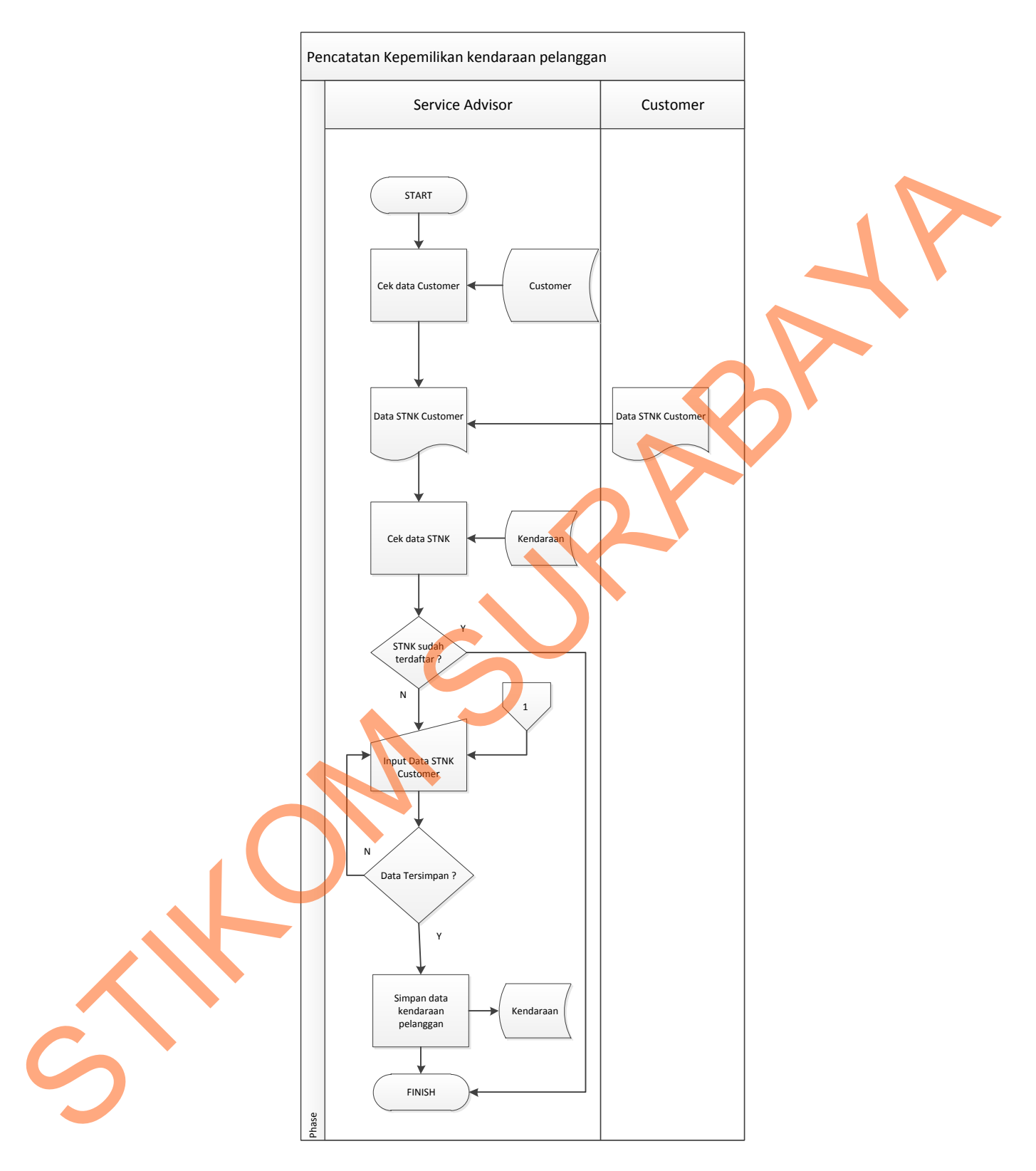

Gambar 4.3 System Flow Pendaftaran kendaraan pelanggan

**C. System Flow Pencatatan Perintah Kerja Bengkel ( Pkb )**

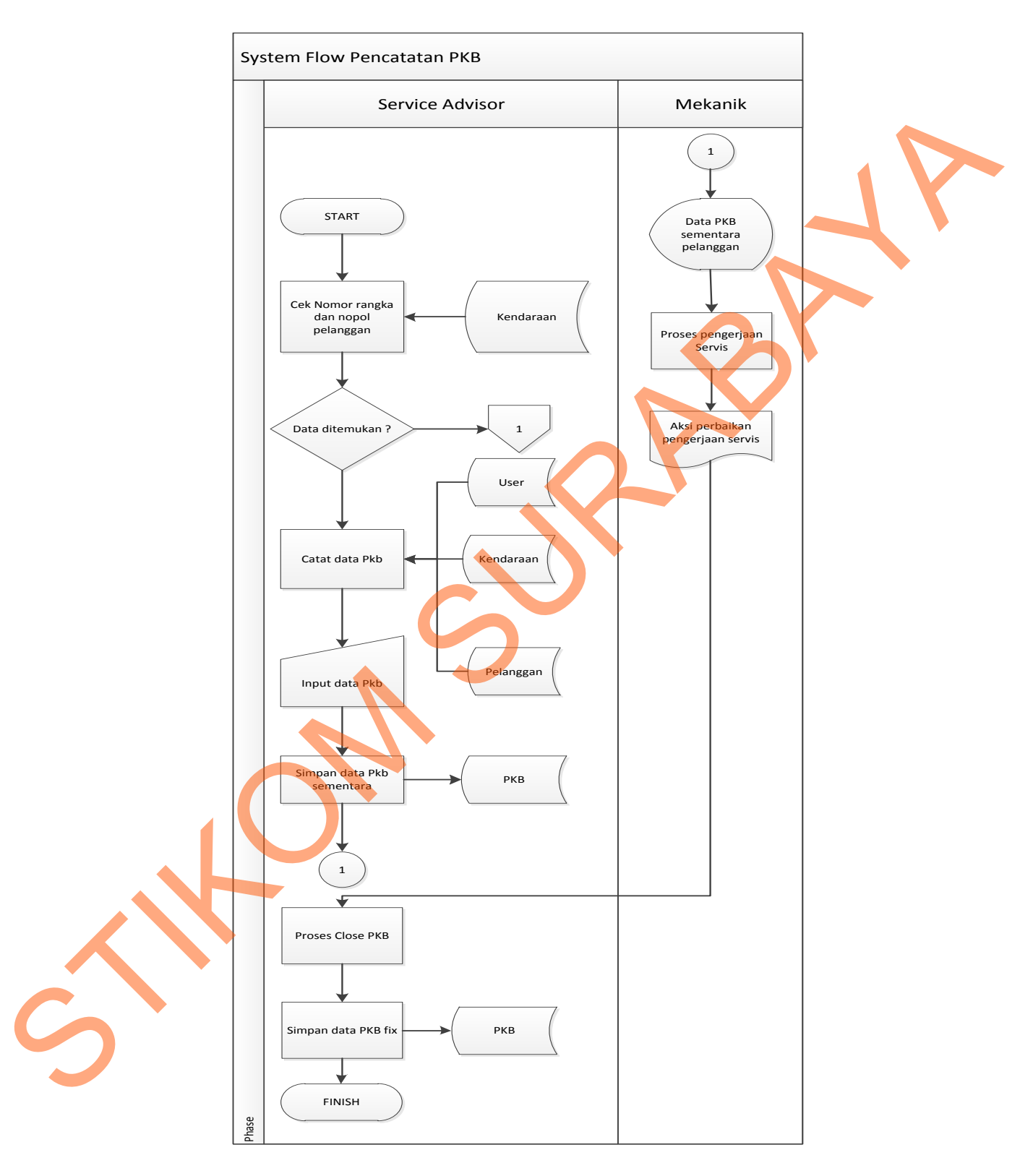

Gambar 4.4 System Flow Pencatatan PKB

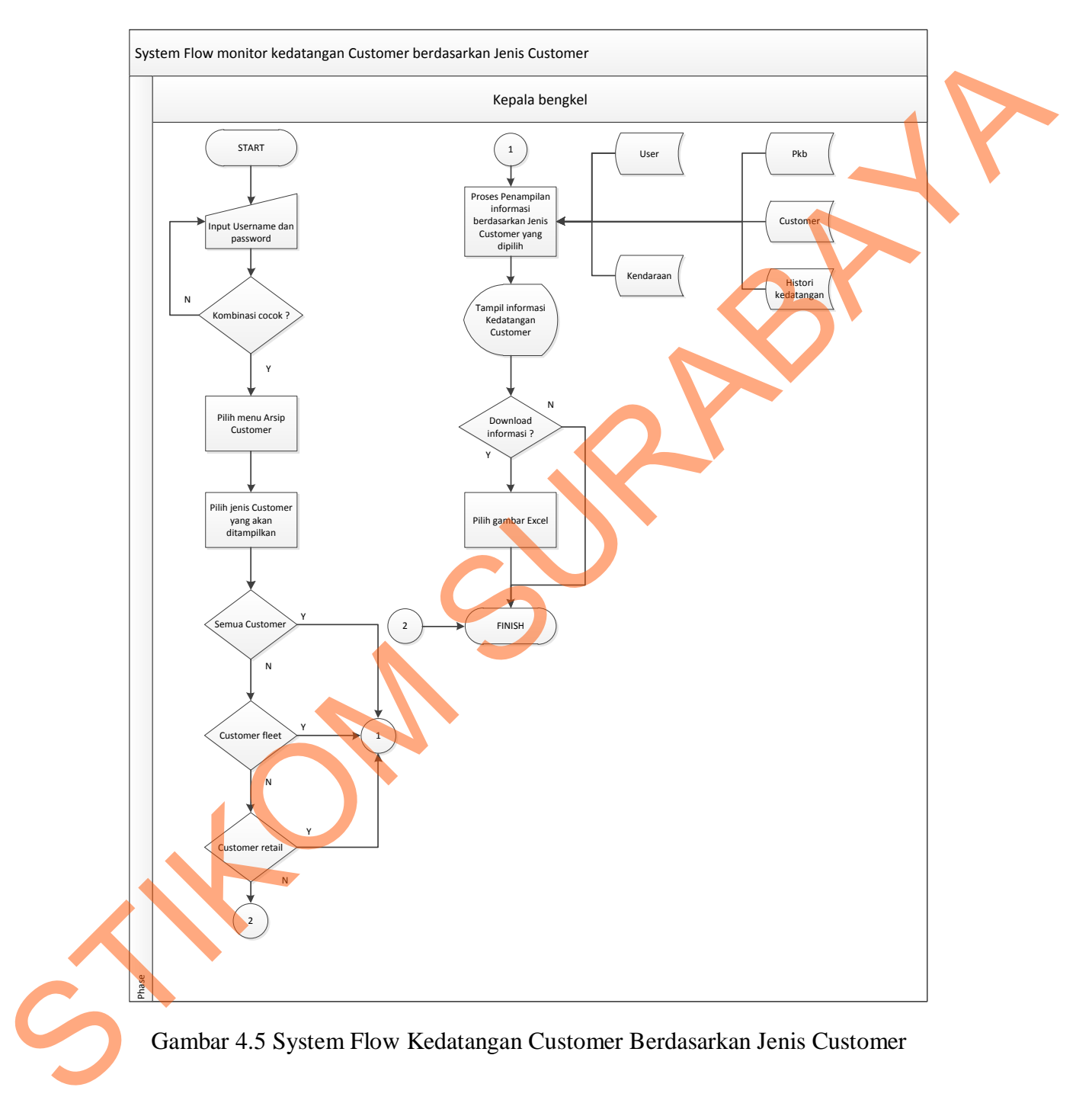

# **D. System Flow Monitor Kedatangan Customer Berdasarkan Jenis Customer**

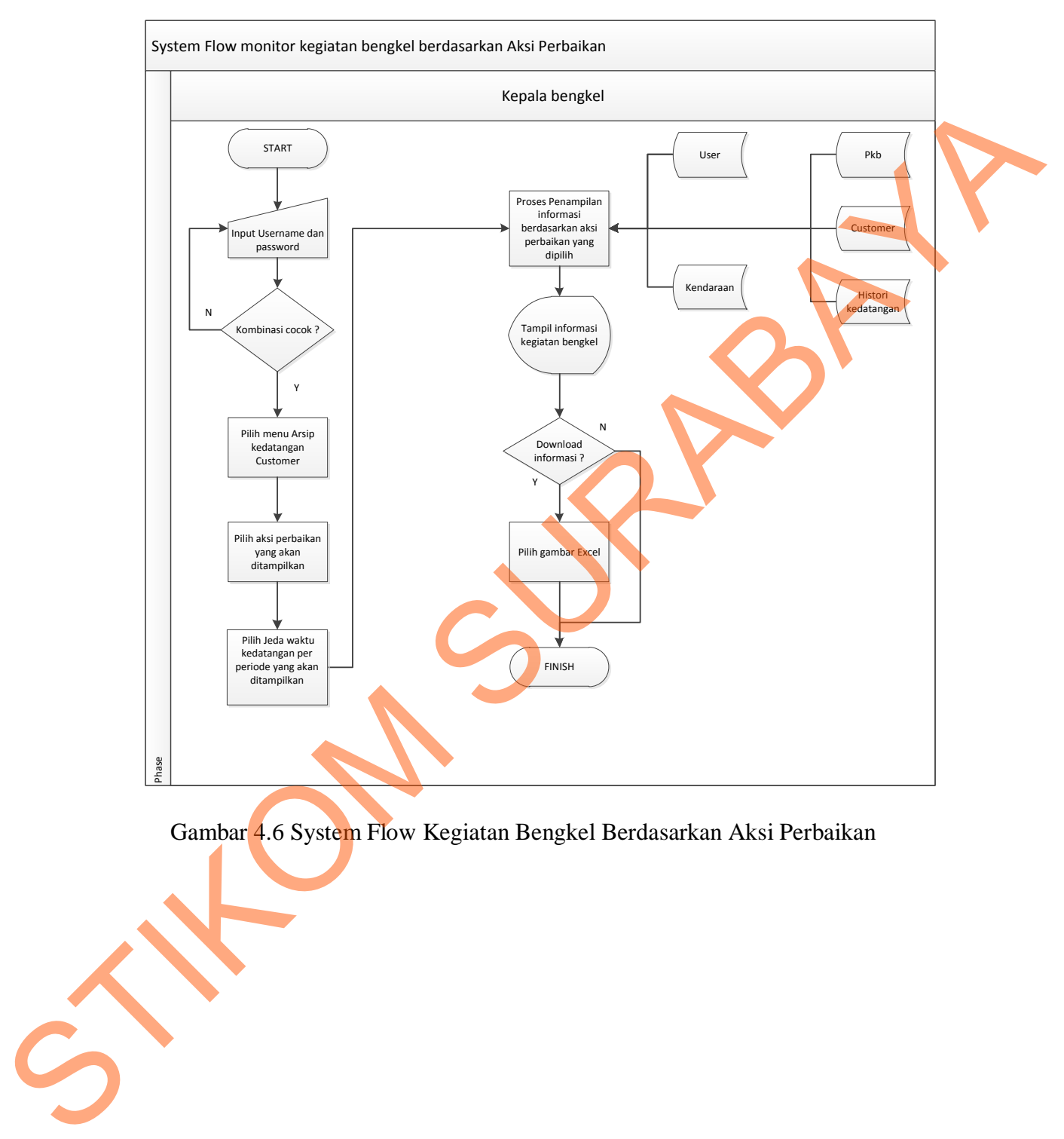

#### **E. System Flow Monitor Kegiatan Bengkel Berdasarkan Aksi Perbaikan**

Gambar 4.6 System Flow Kegiatan Bengkel Berdasarkan Aksi Perbaikan

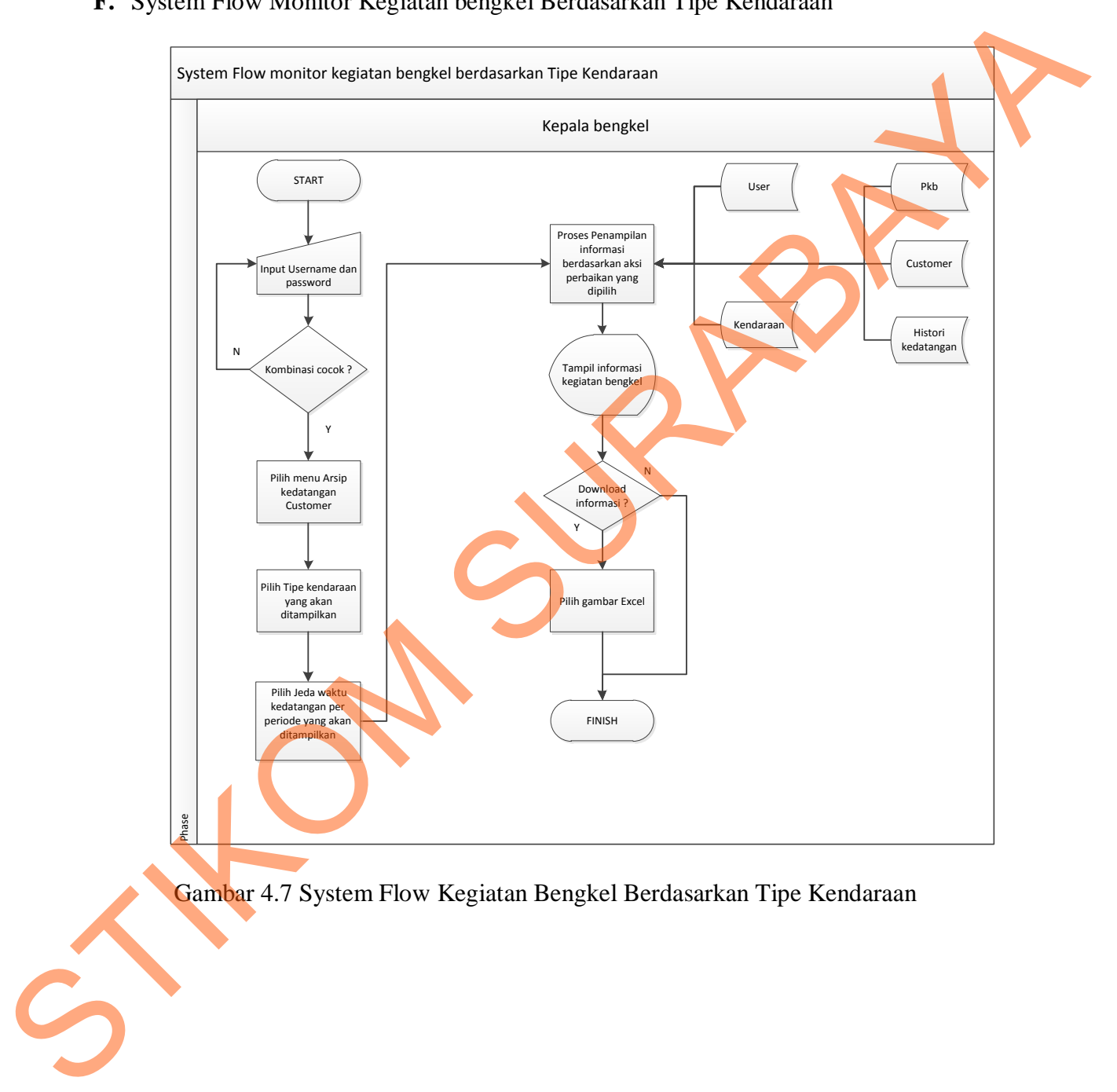

# **F.** System Flow Monitor Kegiatan bengkel Berdasarkan Tipe Kendaraan

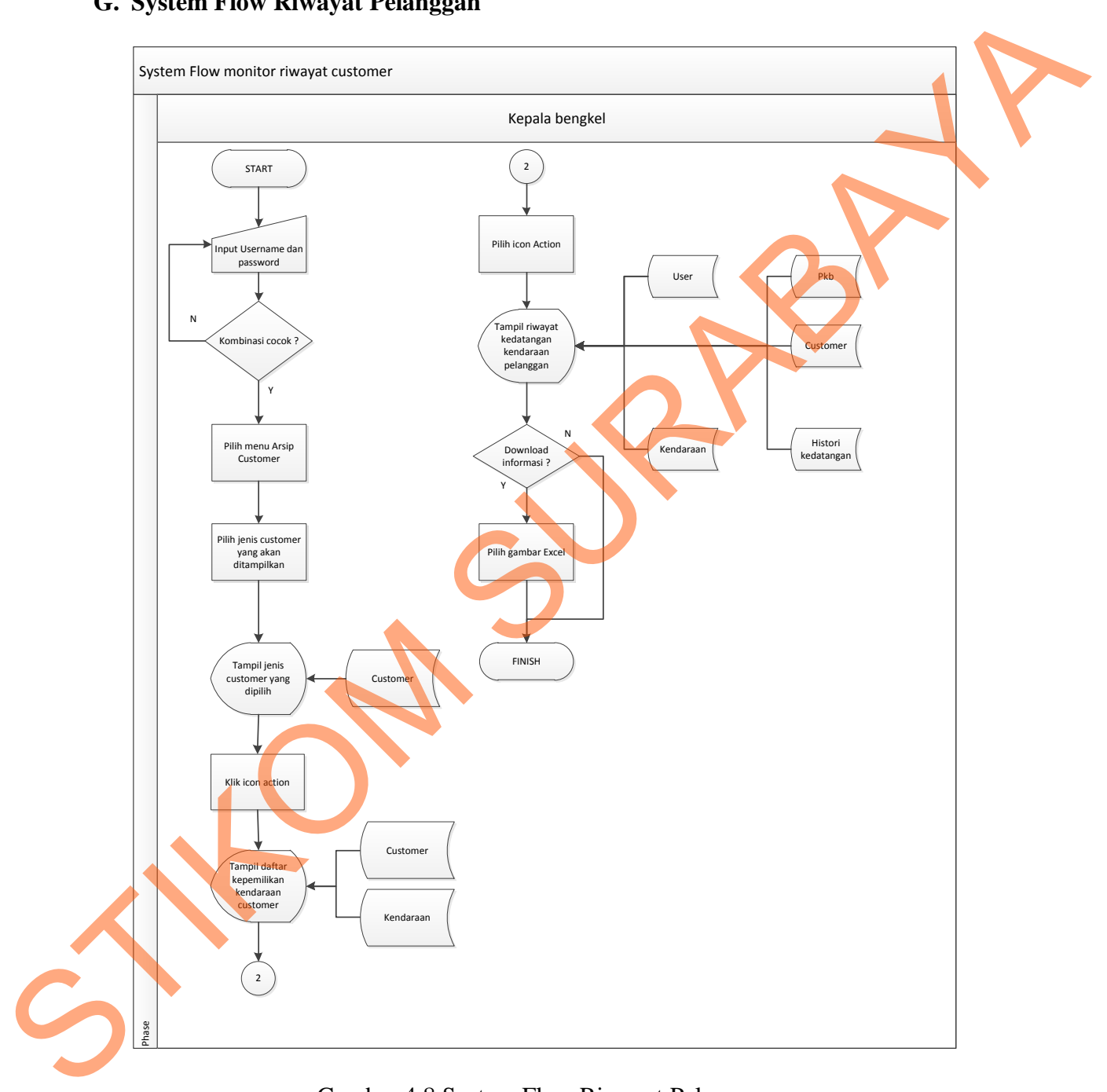

# **G. System Flow Riwayat Pelanggan**

Gambar 4.8 System Flow Riwayat Pelanggan

#### **4.2.2 Data Flow Diagram**

Data Flow Diagram (DFD) yaitu bagan yang memiliki arus data dalam suatu sistem yang telah ada atau sistem baru yang akan dikembangkan secara logika.

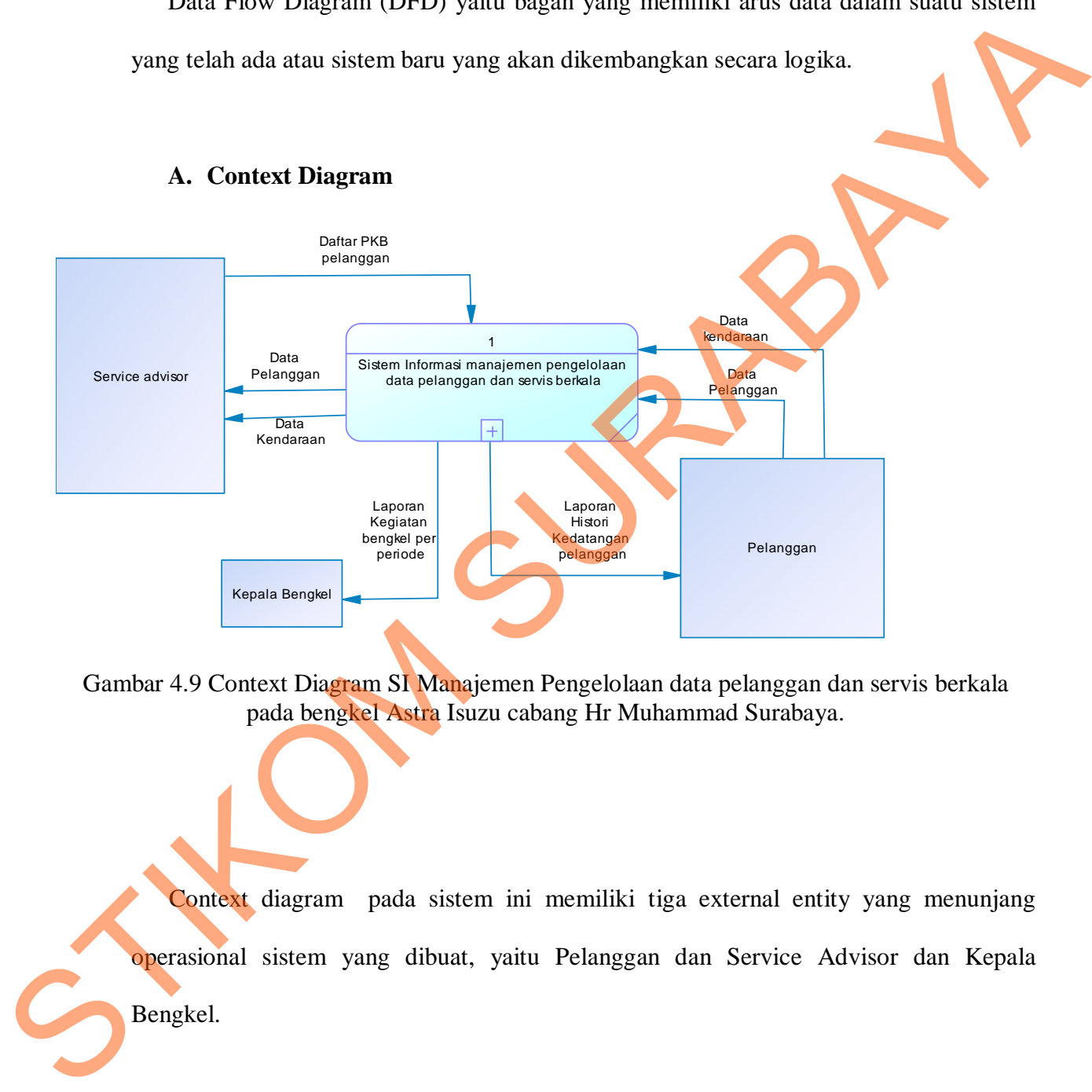

Gambar 4.9 Context Diagram SI Manajemen Pengelolaan data pelanggan dan servis berkala pada bengkel Astra Isuzu cabang Hr Muhammad Surabaya.

Context diagram pada sistem ini memiliki tiga external entity yang menunjang operasional sistem yang dibuat, yaitu Pelanggan dan Service Advisor dan Kepala Bengkel.

#### **B. DFD Level 0**

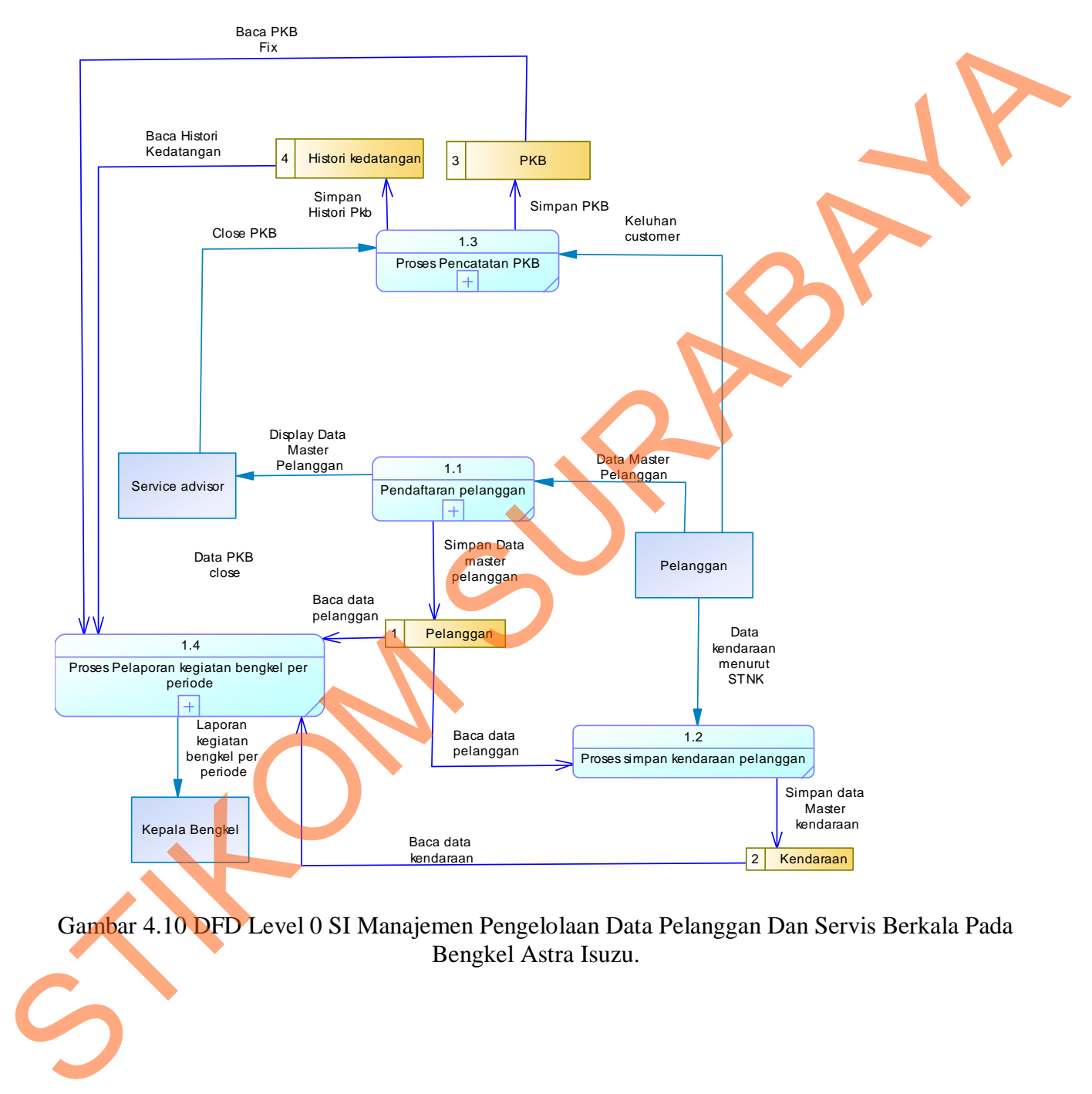

Gambar 4.10 DFD Level 0 SI Manajemen Pengelolaan Data Pelanggan Dan Servis Berkala Pada Bengkel Astra Isuzu.

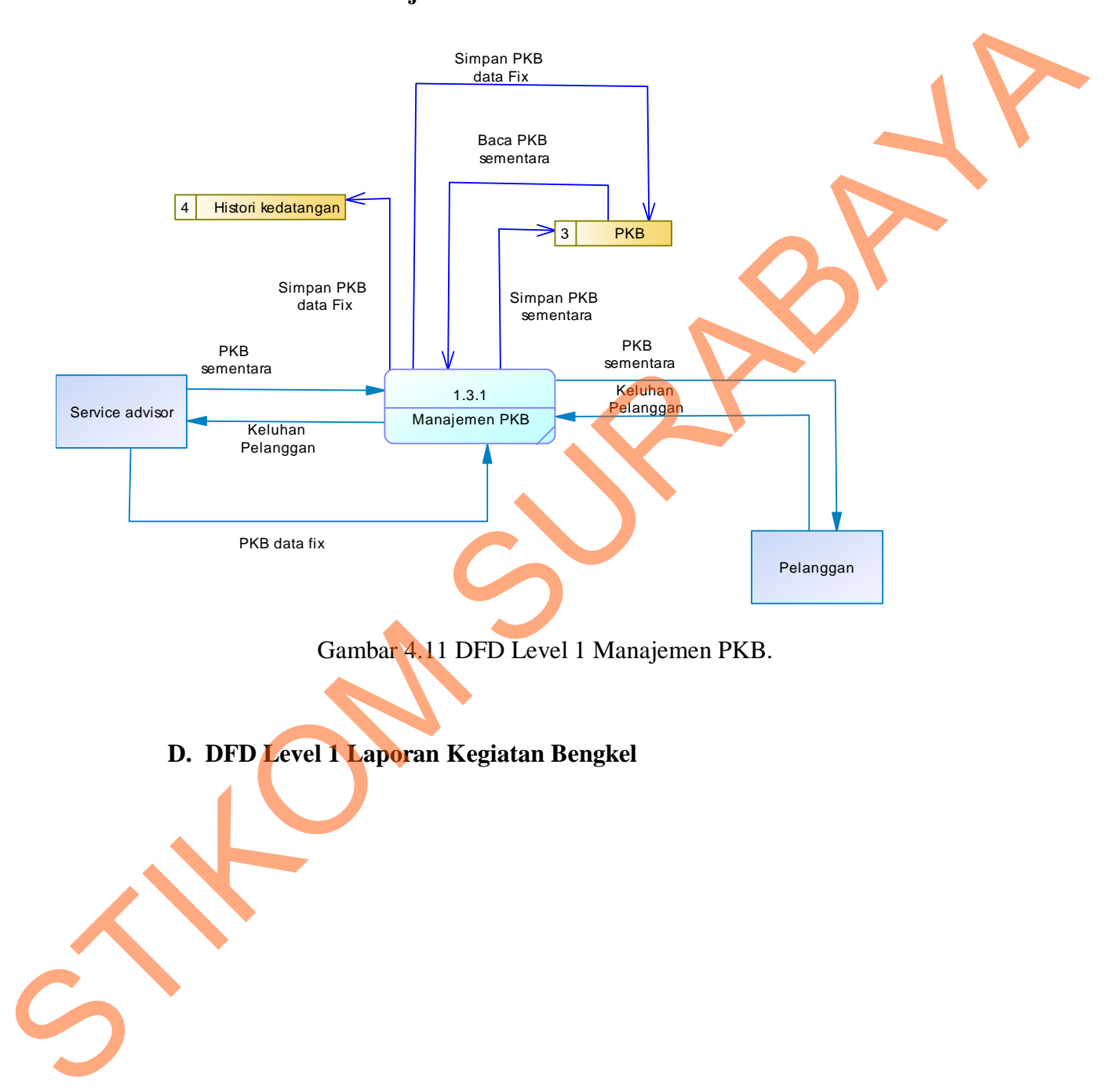

# **C. DFD Level 1 Manajemen PKB**

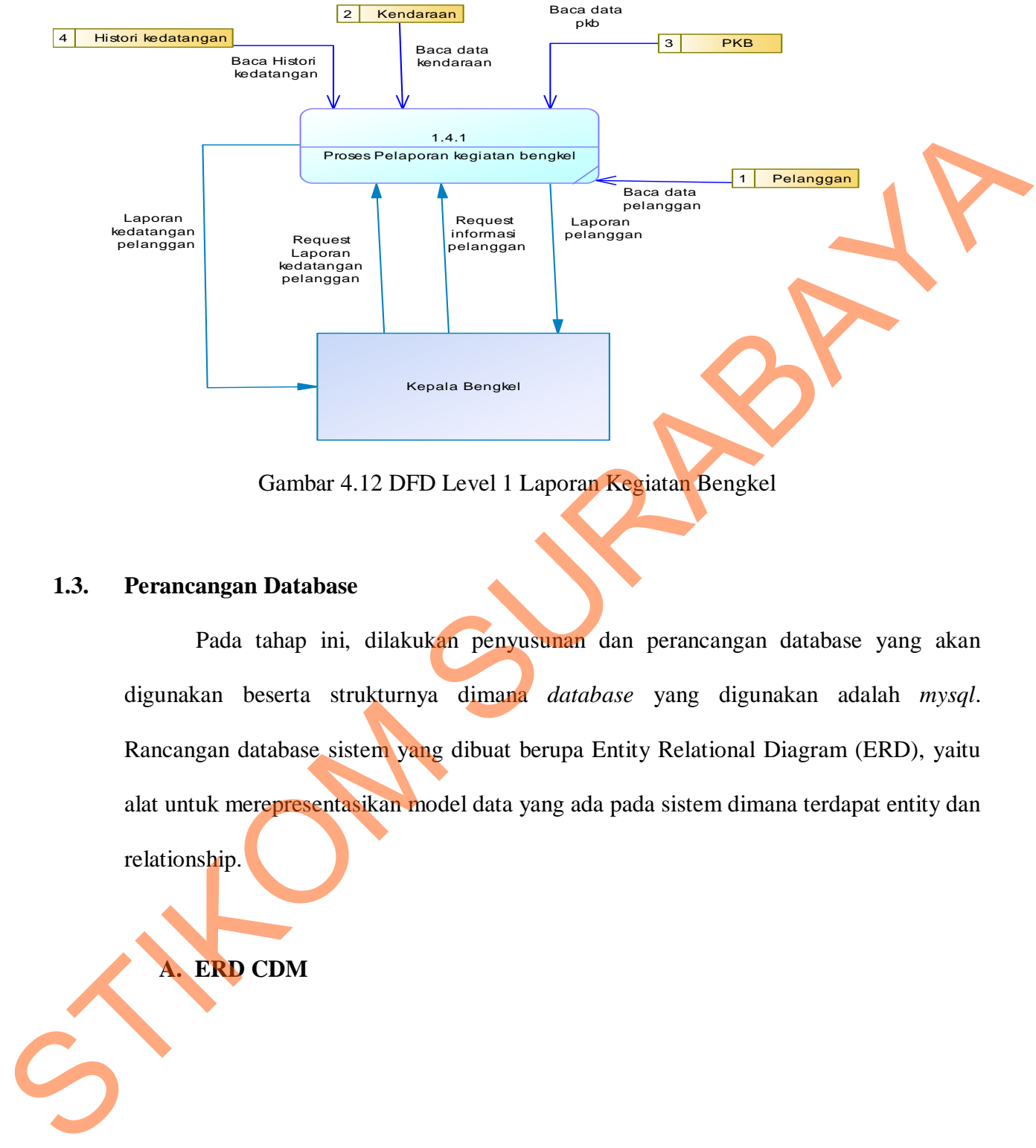

Gambar 4.12 DFD Level 1 Laporan Kegiatan Bengkel

#### **1.3. Perancangan Database**

Pada tahap ini, dilakukan penyusunan dan perancangan database yang akan digunakan beserta strukturnya dimana *database* yang digunakan adalah *mysql*. Rancangan database sistem yang dibuat berupa Entity Relational Diagram (ERD), yaitu alat untuk merepresentasikan model data yang ada pada sistem dimana terdapat entity dan relationship.

**A. ERD CDM** 

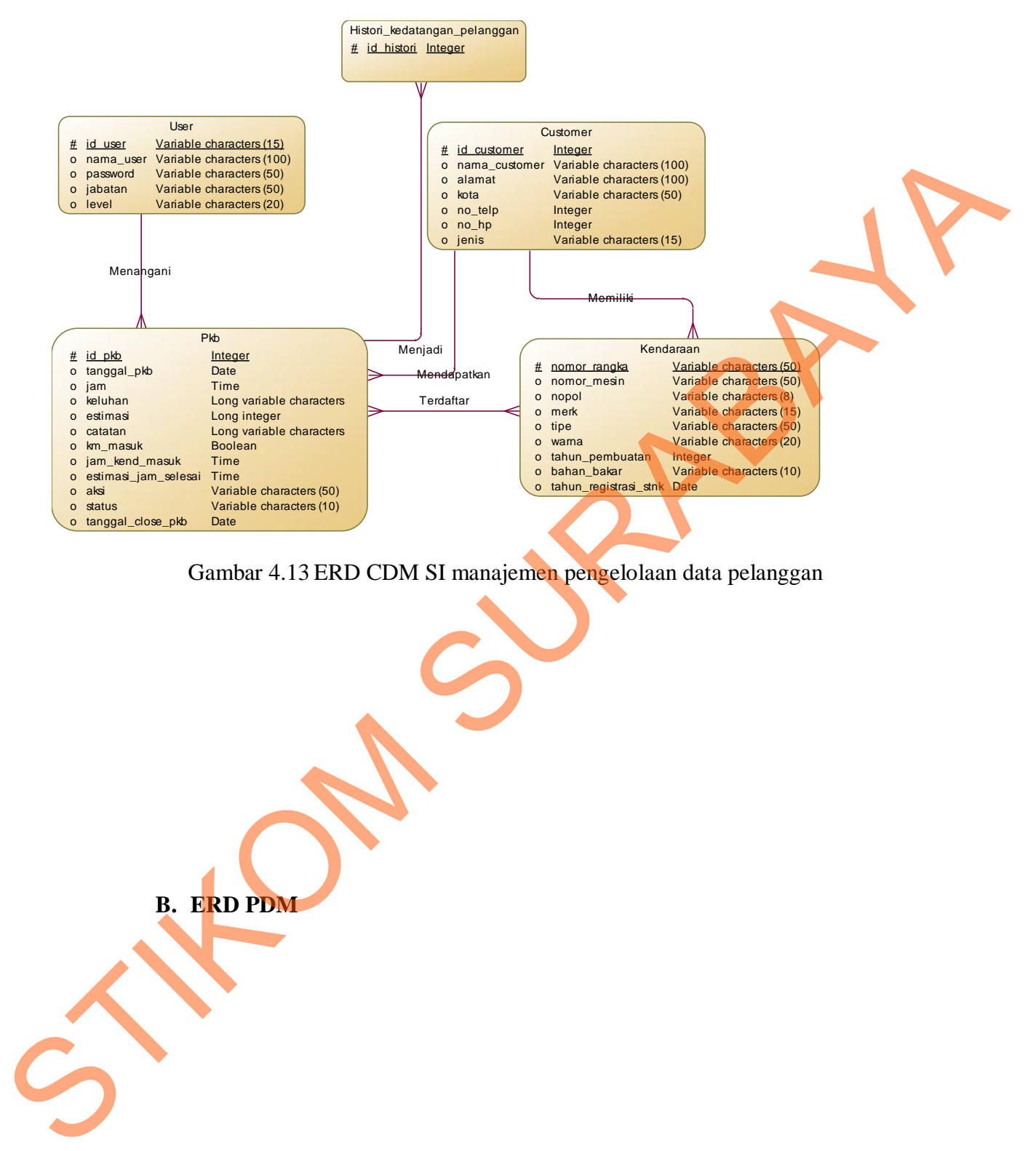

Gambar 4.13 ERD CDM SI manajemen pengelolaan data pelanggan

**B. ERD PDM** 

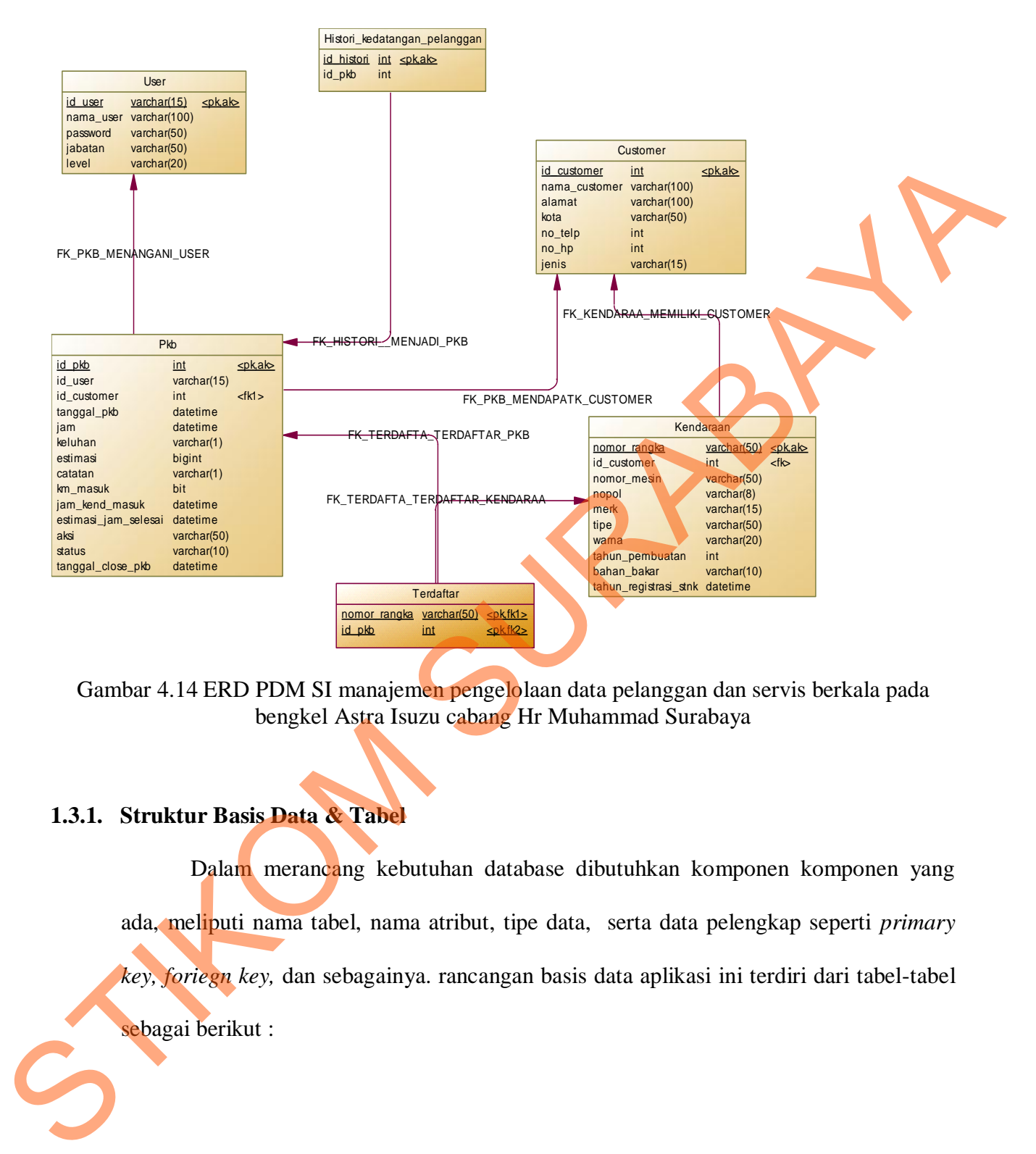

Gambar 4.14 ERD PDM SI manajemen pengelolaan data pelanggan dan servis berkala pada bengkel Astra Isuzu cabang Hr Muhammad Surabaya

#### **1.3.1. Struktur Basis Data & Tabel**

Dalam merancang kebutuhan database dibutuhkan komponen komponen yang ada, meliputi nama tabel, nama atribut, tipe data, serta data pelengkap seperti *primary* 

*key, foriegn key,* dan sebagainya. rancangan basis data aplikasi ini terdiri dari tabel-tabel

sebagai berikut :

1. Nama tabel : User

Fungsi : Menyimpan data pengguna aplikasi manajemen

Pelanggan bengkel

Primary key : id\_user

Foreign key : id\_unit, id\_jabatan

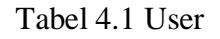

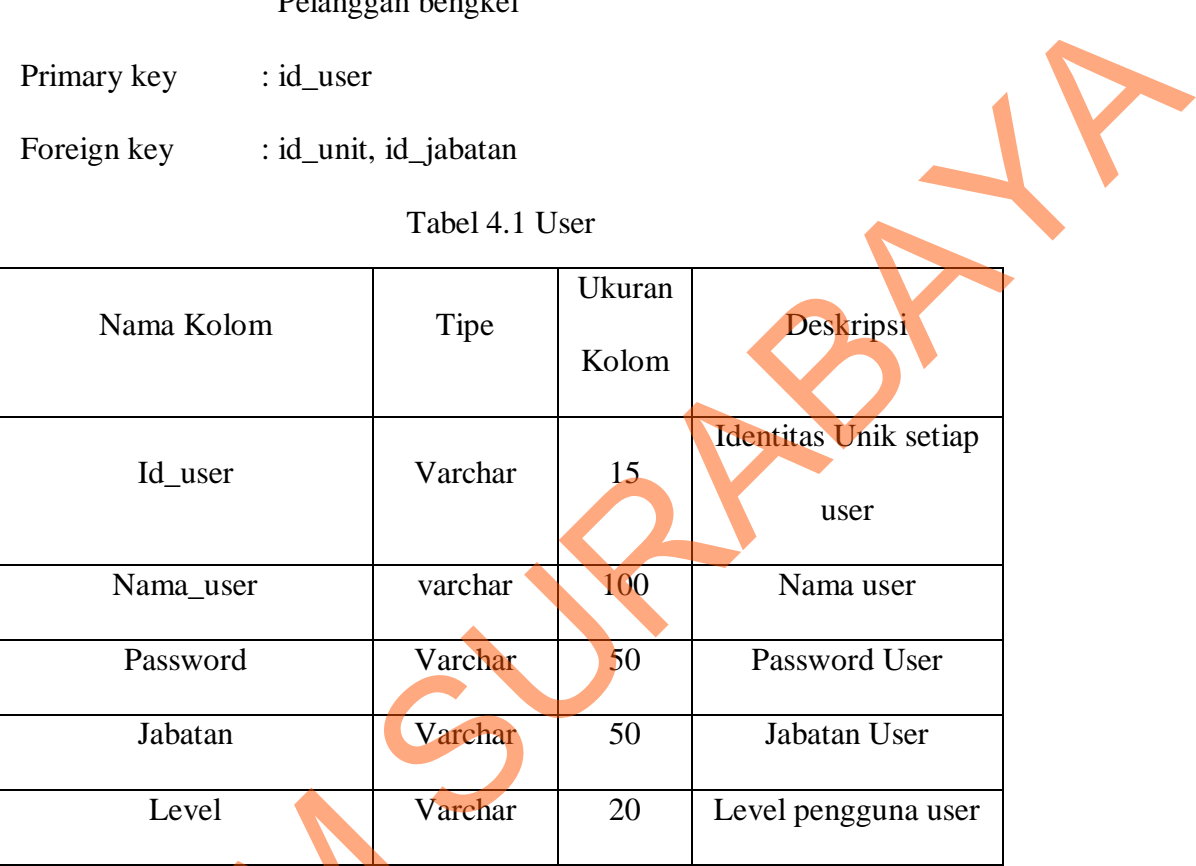

#### Keterangan :

- 1. **Id User :** Identitas unik yang dimiliki user sistem, terdiri dari tahun masuk user dan nomor urut user. Contoh = 0901, dimana 09 merupakan tahun user terdaftar di sistem yaitu tahun 2009 dan 01 merupakan nomor urut user yang tercatat per tahun. Level<br>
Keterangan :<br>
1. Id User : Identitas unik yang dimiliki us<br>
urut user. Contoh = 0901, dimana 09 me<br>
2009 dan 01 merupakan nomor urut user<br>
2. Level : Merupakan penentuan hak akses<br>
jabatan struktural yang berlaku di
	- **2. Level :** Merupakan penentuan hak akses pengguna user dimana Level ini mengambil dari jabatan struktural yang berlaku di organisasi.

Contoh : Kepala Bengkel dan Service Agent.

2. Nama tabel :Customer

Fungsi : Menyimpan data pelanggan bengkel Asrta Isuzu

Cabang Hr. Muhammad

Primary key : id\_customer

Foreign key :

Tabel 4.2 Customer

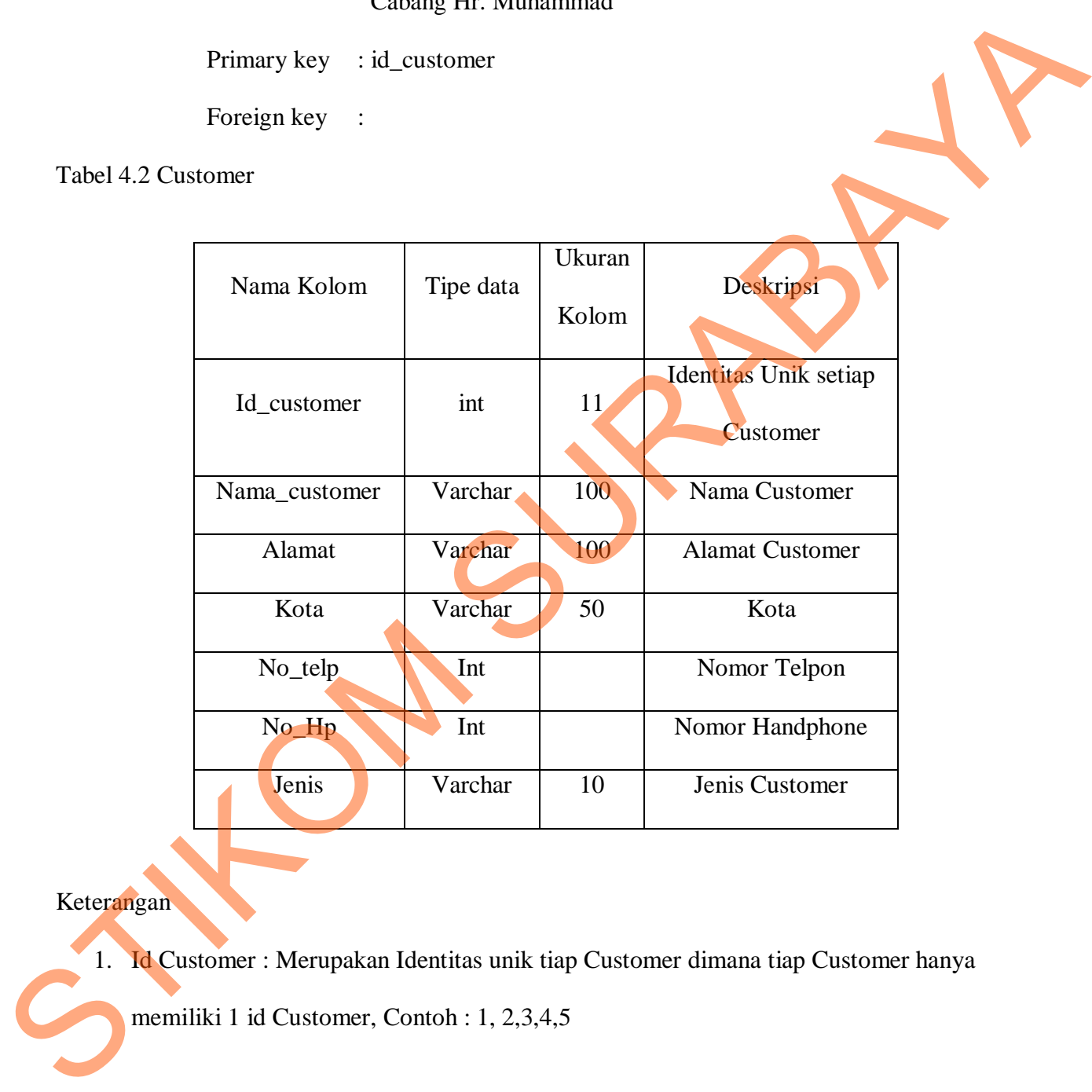

# Keterangan

1. Id Customer : Merupakan Identitas unik tiap Customer dimana tiap Customer hanya

memiliki 1 id Customer, Contoh : 1, 2,3,4,5

3. Nama tabel : Kendaraan

Fungsi : Menyimpan data master Kendaraan Customer

Bengkel

Primary key : Nomor\_Rangka

Foreign key : id\_customer

Tabel 4.3 Kendaraan

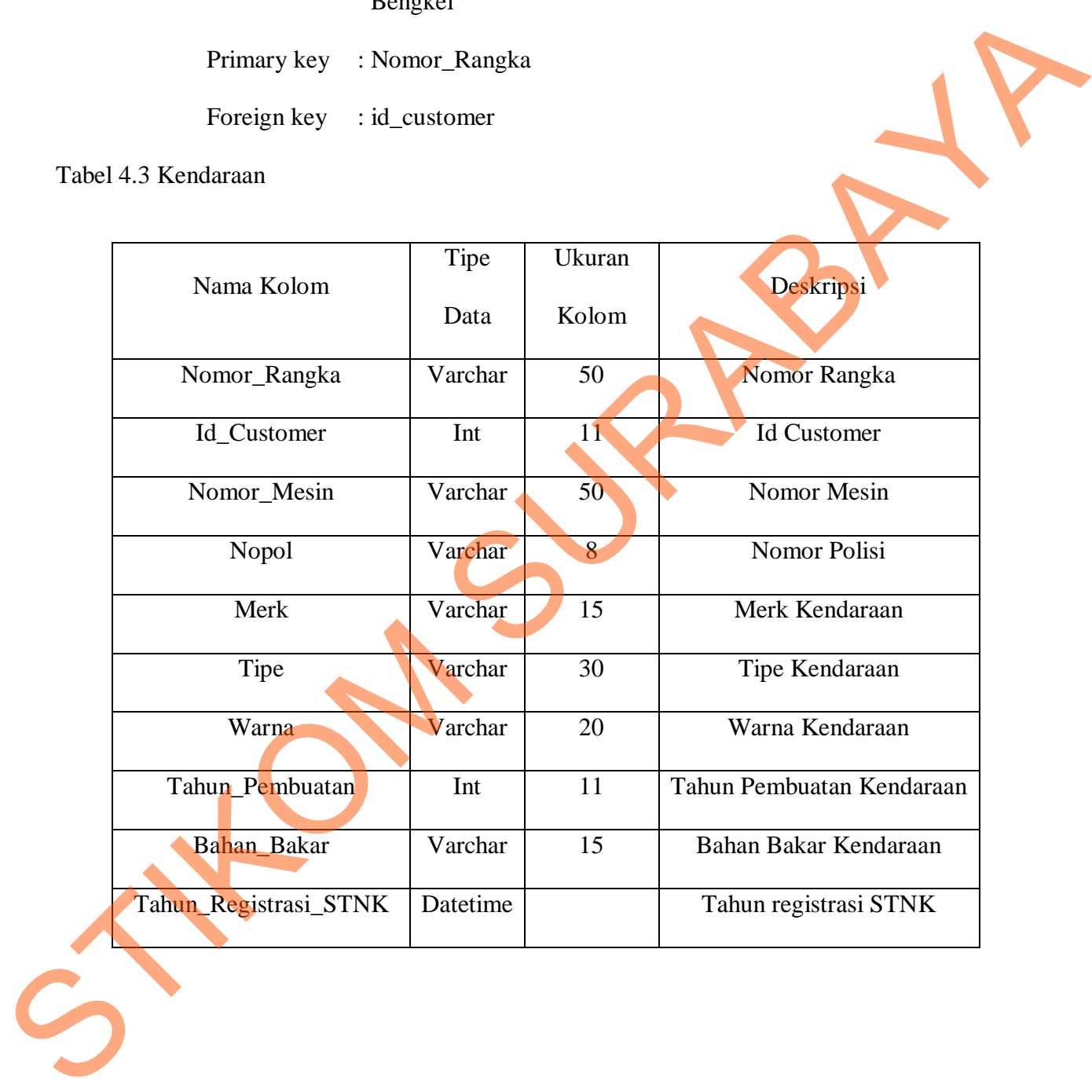

4. Nama tabel : PKB

Fungsi : Menyimpan data master Perintah kerja bengkel

( PKB )

Primary key : id\_pkb

Foreign key : id\_user, id\_customer, nomor\_rangka

# Tabel 4.4 PKB

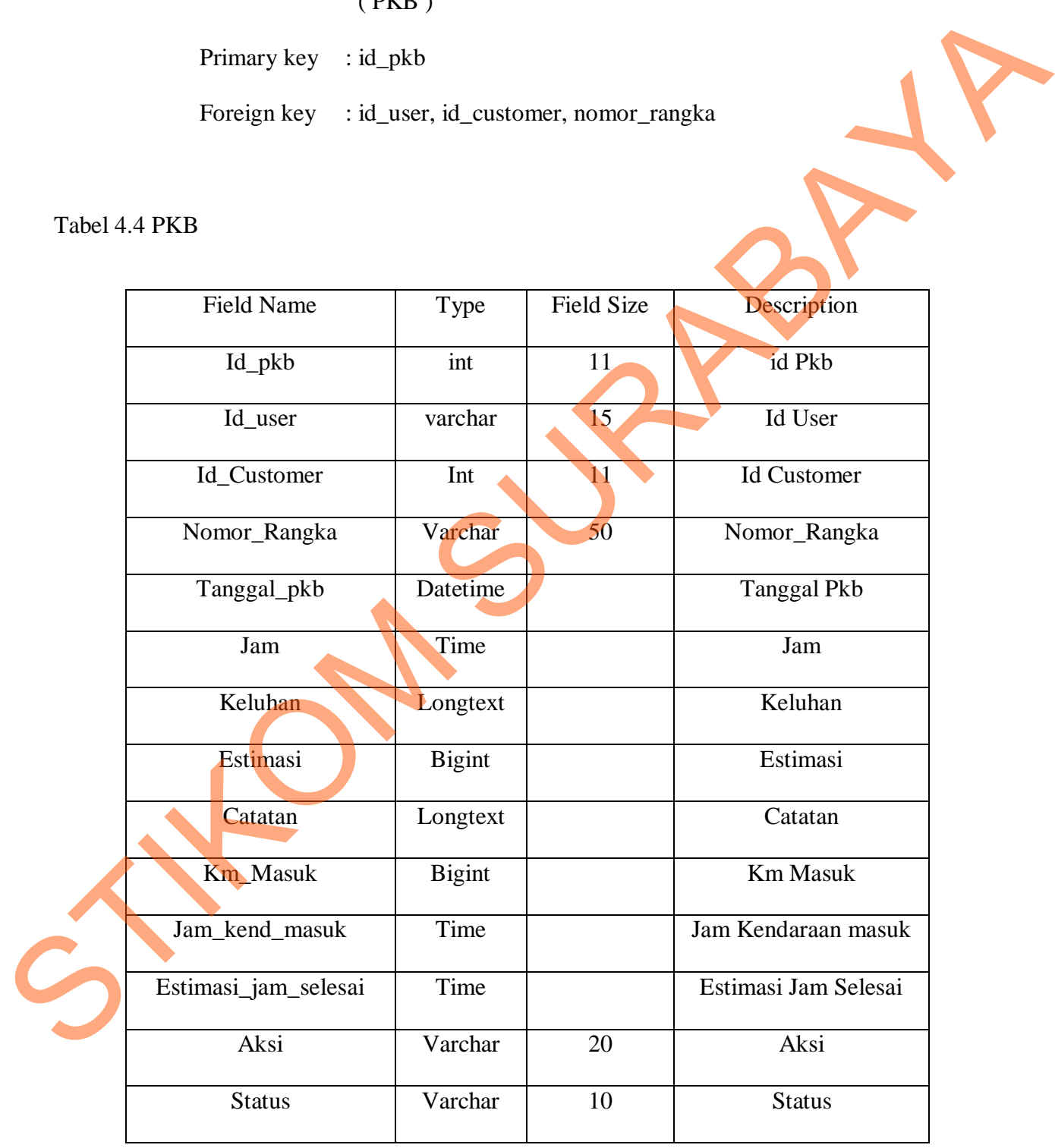

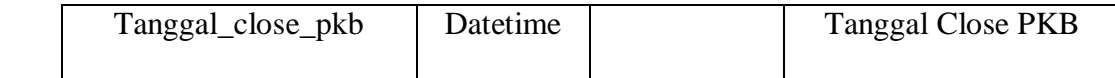

Keterangan

 Estimasi : Merupakan Estimasi biaya pekerjaan perbaikan kendaraan , dimana Estimasi ini didapatkan hasil diagnosa keluhan yang disampaikan Customer saat pendaftaran perbaikan kendaraan.

Catatan : Merupakan keterangan tambahan saat kendaraan akan masuk bengkel, contoh kasus saat kendaraan masuk bengkel yang membawa kendaraan tersebut bukanlah pemilik kendaraan maka untuk persetujuan pembelian suku cadang maka dicantumkan nomor telpon pemilik kendaraan untuk konfirmasi pembelian suku cadang, Contoh : Konfirmasi hubungi bapak Budi 081123456789. Estimasi : Merupakan Estimasi buaya pekerjaan pertoukan kendaraan , omana Estimasi in<br>
didaparkan hasil diagnosa keluhan yang disampaikan Customer saat pendaliran perbajkan<br>
kendaraan .<br>
Catatan : Merupakan kelerangan tanb

 Aksi : Merupakan aksi perbaikan kendaraan yang dilakukan bedasarkan keluhan pelanggan saat pencatatan perintah kerja bengkel ( PKB ) Contoh : *Pre Delivery Inspection ( PDI ), Ck1,Ck2,Periodical Maintenance(PM ), Ganti Oli,Tune Up*.

Status : Merupakan keterangan posisi perintah kerja bengkel ( PKB ) dimana status proses bermakna pengerjaan servis masih berjalan dan close bermakna pengerjaan servis sudah selesai. Tanggal Close PKB : merupakan tanggal dimana pengerjaan Perintah Kerja Bengkel telah usai dan akan tercatat dalam sistem.

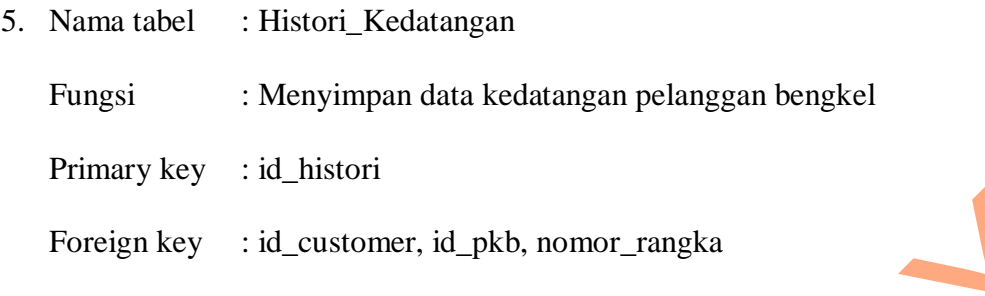

Tabel 4.5 Histori Kedatangan

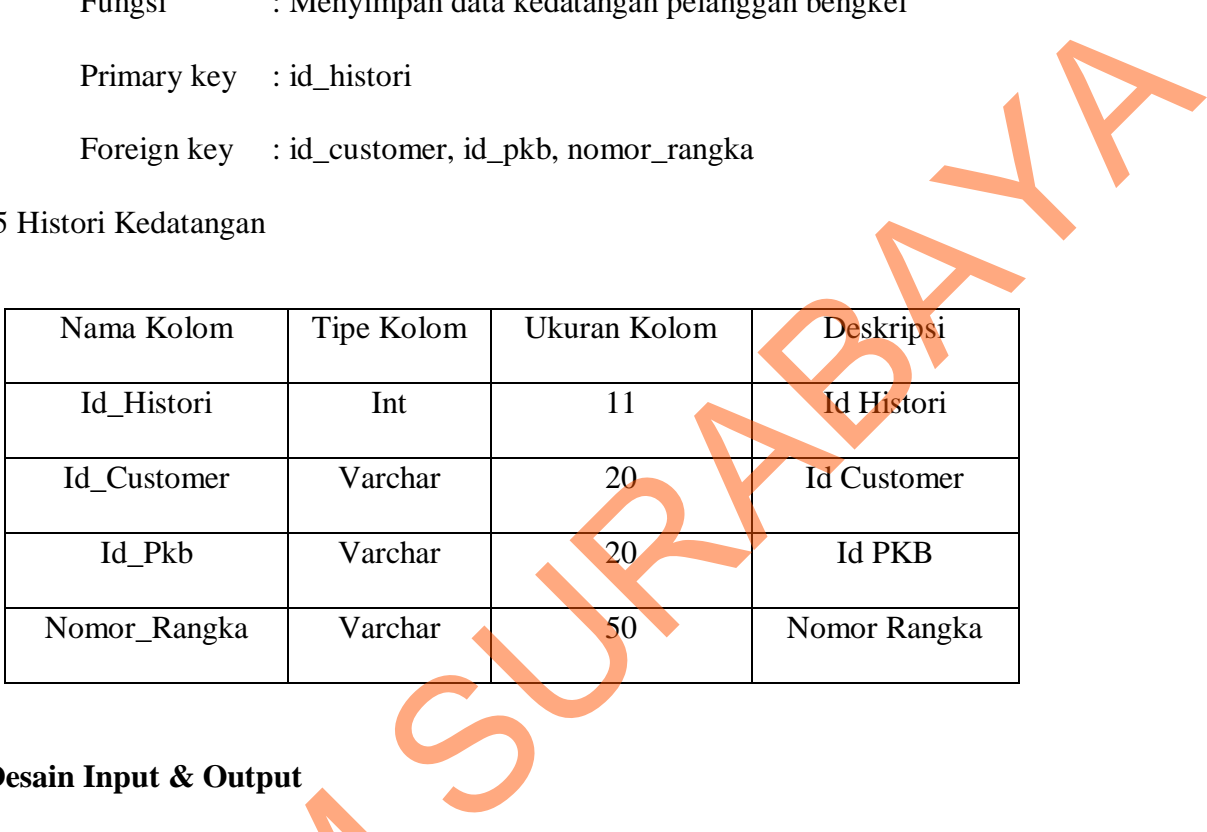

### **1.3.2. Desain Input & Output**

Desain *input*/*output* merupakan rancangan *input*/*output* berupa form untuk memasukkan data dan laporan sebagai informasi yang dihasilkan dari pengolahan data. Desain *input*/*output* juga merupakan acuan pembuat aplikasi dalam merancang dan membangun sistem. STRUM DESAIN *input/output*<br>
memasukkan data dan laporan sebaga<br>
Desain *input/output* juga merupakan<br>
membangun sistem.<br> **Exain Input**<br>
Desain Input<br>
Desain *input* merupakan pe<br>
sebuah sistem yang kemudian akar

# **1. Desain Input**

Desain *input* merupakan perancangan desain masukan dari pengguna kepada sebuah sistem yang kemudian akan disimpan kedalam database.

# **A. STNK**

| <b>KEPOLISIAN NEGARA REPUBLIK INDONESIA</b><br>图<br>DAERAH<br>METRO JAYA<br>圈<br>SURAT TANDA NOMOR KENDARAAN BERMOTOR<br>NOMOR POLISI : B 1029 PD KENDARAAN BARU<br><b>NNAMA PEMILIK</b>                                    | No.: 0281128<br>MJ/200                                                                                                    |            | 4 APRIL 2007 |  |
|----------------------------------------------------------------------------------------------------|----------------------------------------------------------------------------------------------------|------------|--------------|--|
| <b>MAMAT</b><br>T. FORTUNER 2.7 G AT<br>JENS/MODEL<br>MICRO/MINIBUS<br><b>ENEN PENELVINY</b><br>2007<br>TAHUN PERAKITAN<br>2007<br>02694 CC<br><b>K</b> SLNDER<br><b>SILVER</b><br>MHF7X690287700856<br><b>RECONOR MOVE</b> | <b>DENT</b><br>WARNA TNKB<br><b>HITAM</b><br><b>BAHAN BARAR</b><br>BENSIN<br>KODE LOKASE<br>11450<br>JML BERAT VANG<br><b>DIFFERENCES BOAN</b><br>NO. USED PENDAR | PENGESAHAN |              |  |
| 2TR6363943<br>NOMOR BPECK<br>闘                                                                                                    | the same of the second in the car<br>$4 - 04 - 2012$<br>BERLAKU S/D                                                                                               |            |              |  |

Gambar 4.15 Contoh STNK Customer

STNK merupakan masukan yang dibutuhkan oleh aplikasi guna acuan data pribadi pemilik kendaraan dimana data acuan nya meliputi nama Customer,Alamat Customer, Kota. Sedangkan untuk acuan data kendaraan meliputi nomor rangka, nomor mesin, tipe kendaraan , nomor polisi, warna kendaraan ,tahun pembuatan kendaraan dan tanggal registrasi STNK seperti pada gambar 4.15 di atas. STIKE THE MARIA SURABAYA SURABAYA SURABAYA SURABAYA SURABAYA SURABAYA SURABAYA SURABAYA DI GERMANA DELANGINE SURABAYA SURABAYA SURABAYA SURABAYA SURABAYA DI SENEGA SERIA SERIA SERIA SERIA SERIA SERIA SERIA SERIA SERIA SERI

#### **B. Perintah Kerja Bengkel (PKB )**

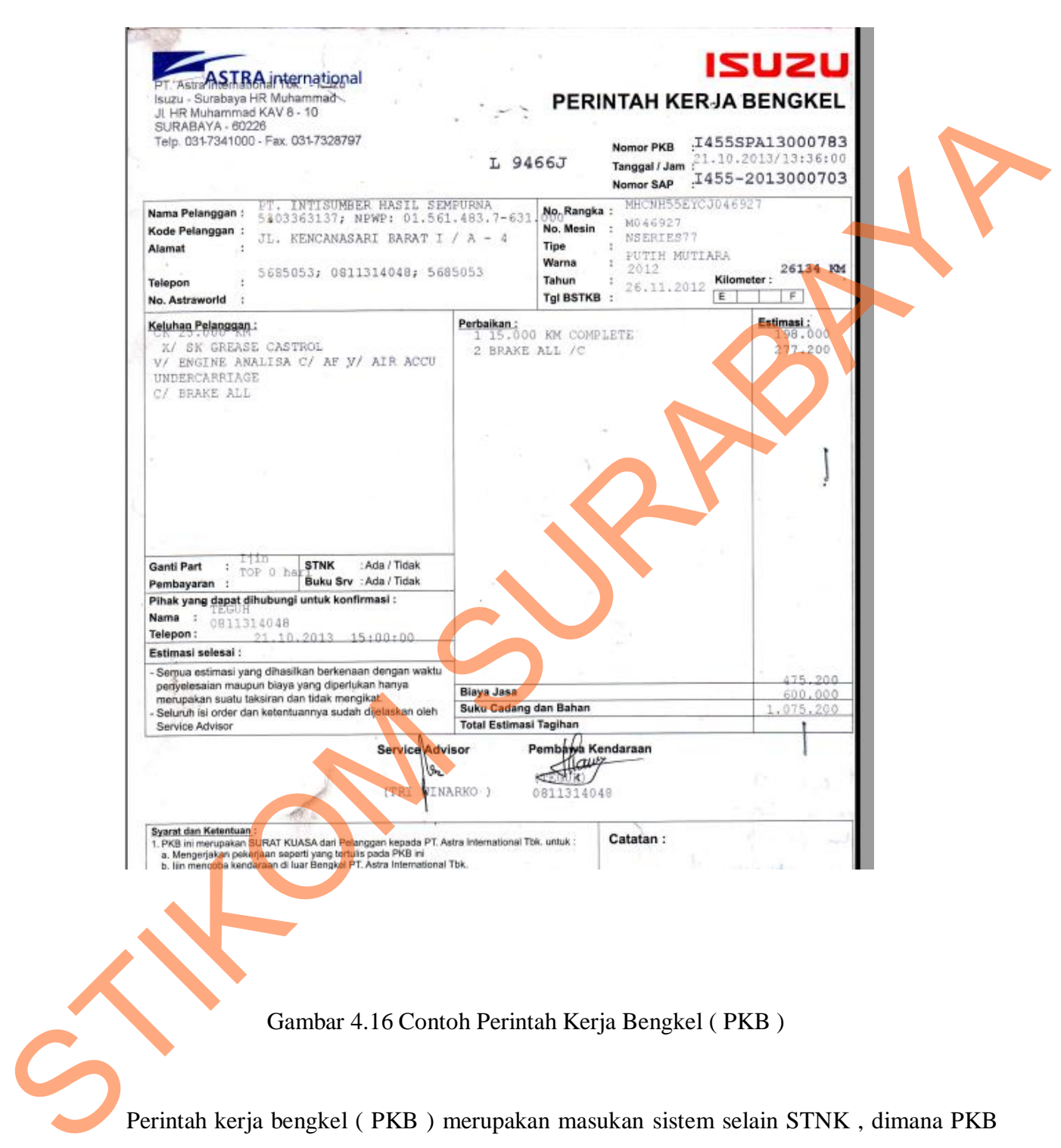

Gambar 4.16 Contoh Perintah Kerja Bengkel ( PKB )

Perintah kerja bengkel ( PKB ) merupakan masukan sistem selain STNK , dimana PKB ini merupakan acuan pekerjaan perbaikan kendaraan bermotor karena didalam PKB tertera data waktu kendaraan masuk, keluhan pelanggan, estimasi biaya,beserta data mengenai kendaraan yang akan dilakukan perbaikan.

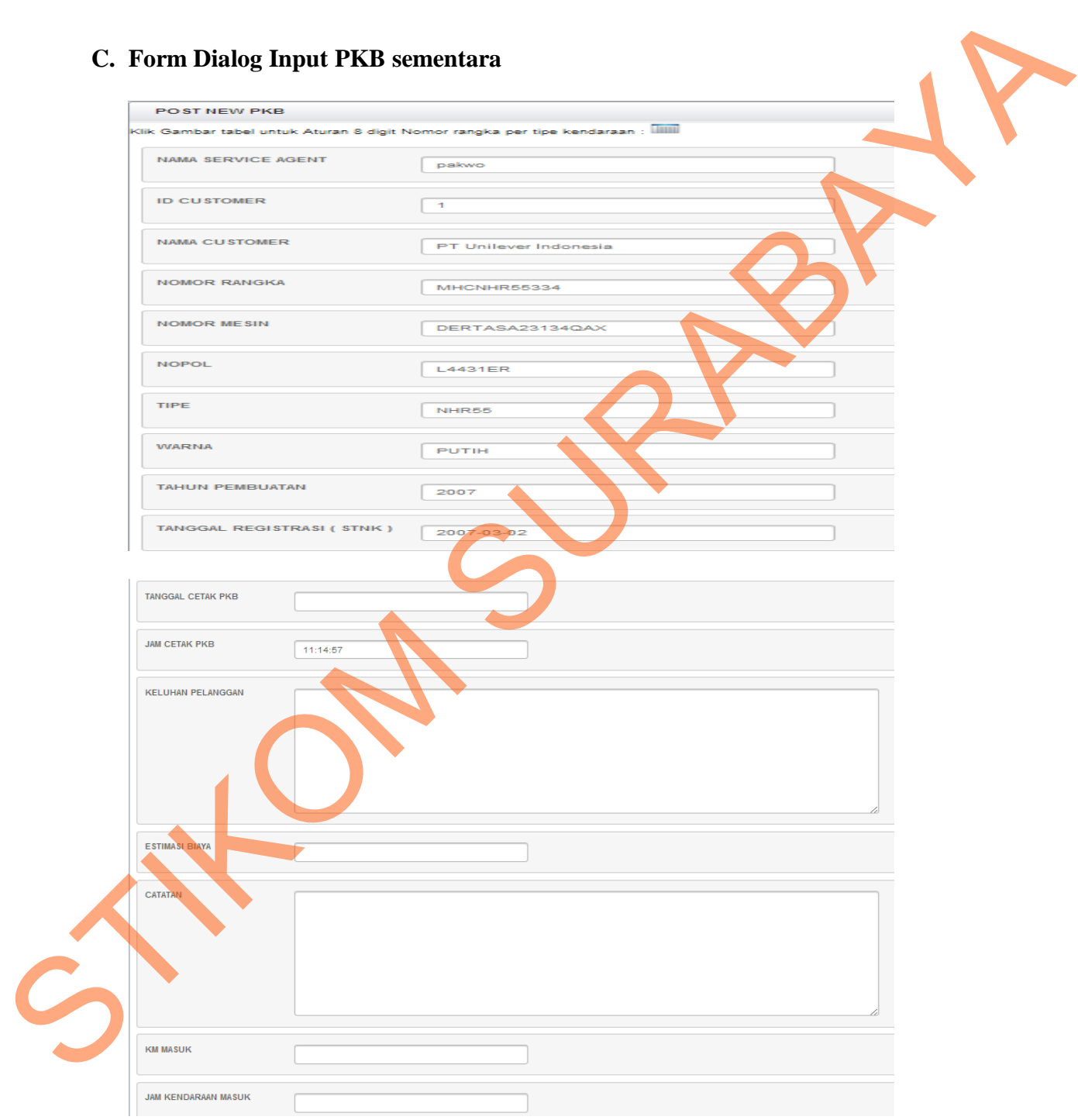

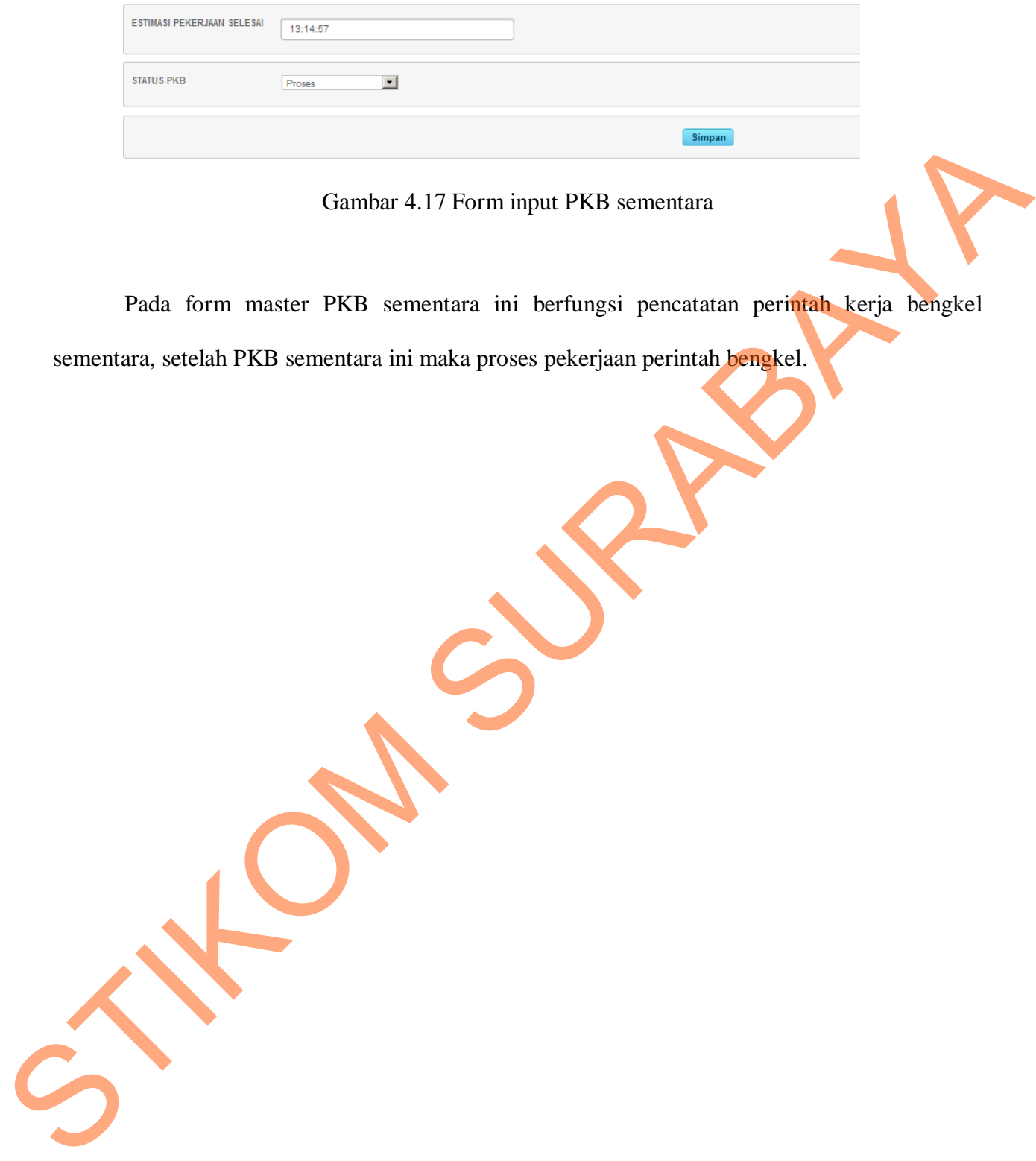

Gambar 4.17 Form input PKB sementara

Pada form master PKB sementara ini berfungsi pencatatan perintah kerja bengkel

sementara, setelah PKB sementara ini maka proses pekerjaan perintah bengkel.

**D. Update PKB**  D. Cyclecare Property of the Miller

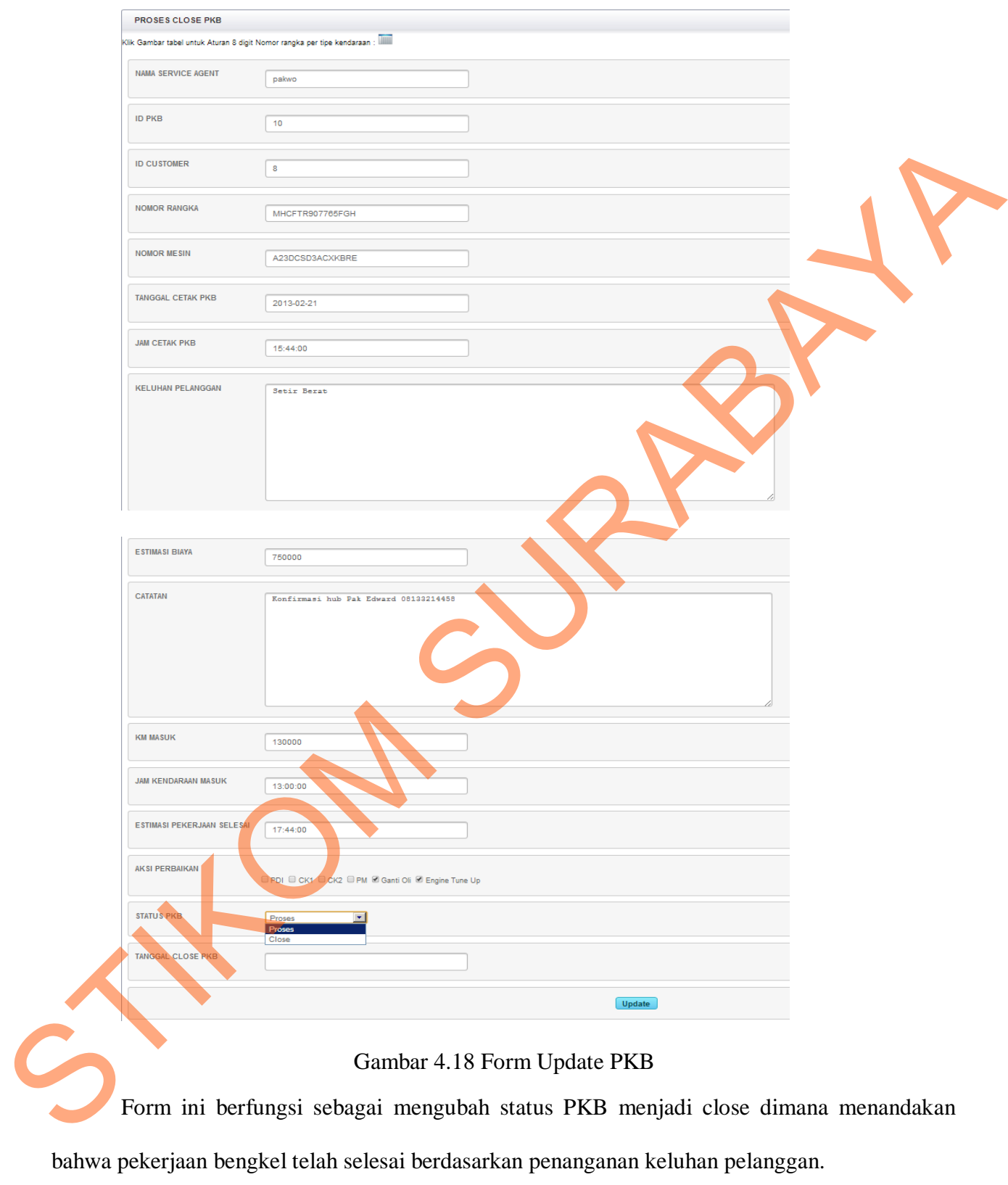

# **2. Desain Output**

Desain *output* merupakan perancangan desain keluaran yang merupakan hasil dari data dari proses yang terjadi, yang tersimpan pada database yang kemudian akan diolah sedemikian rupa menjadi informasi yang berguna bagi pengguna aplikasi.

Dalam implementasi output ini berupa penampilan layar berupa *interface*  yang dapat dilihat oleh pengguna dan terdapat layanan untuk mencetak keluaran yang dilakukan oleh sistem. Dalam implementsi output ini benna penampilan layar bengan penampilan layar benna jawa.<br>Dalam implementsi output ini benna penampilan layar benna jawa.<br>Stand dalam dalam dalam benna tan terdapat layaran untuk mencetak kelu

#### **A. Form Lihat Data Pelanggan**

Gambar 4.19 Form Lihat Data Pelanggan

Untuk memudahkan melihat data yang sudah tersimpan di dalam database diperlukan form tampil data pelanggan.

#### **B. Form Laporan data Customer**

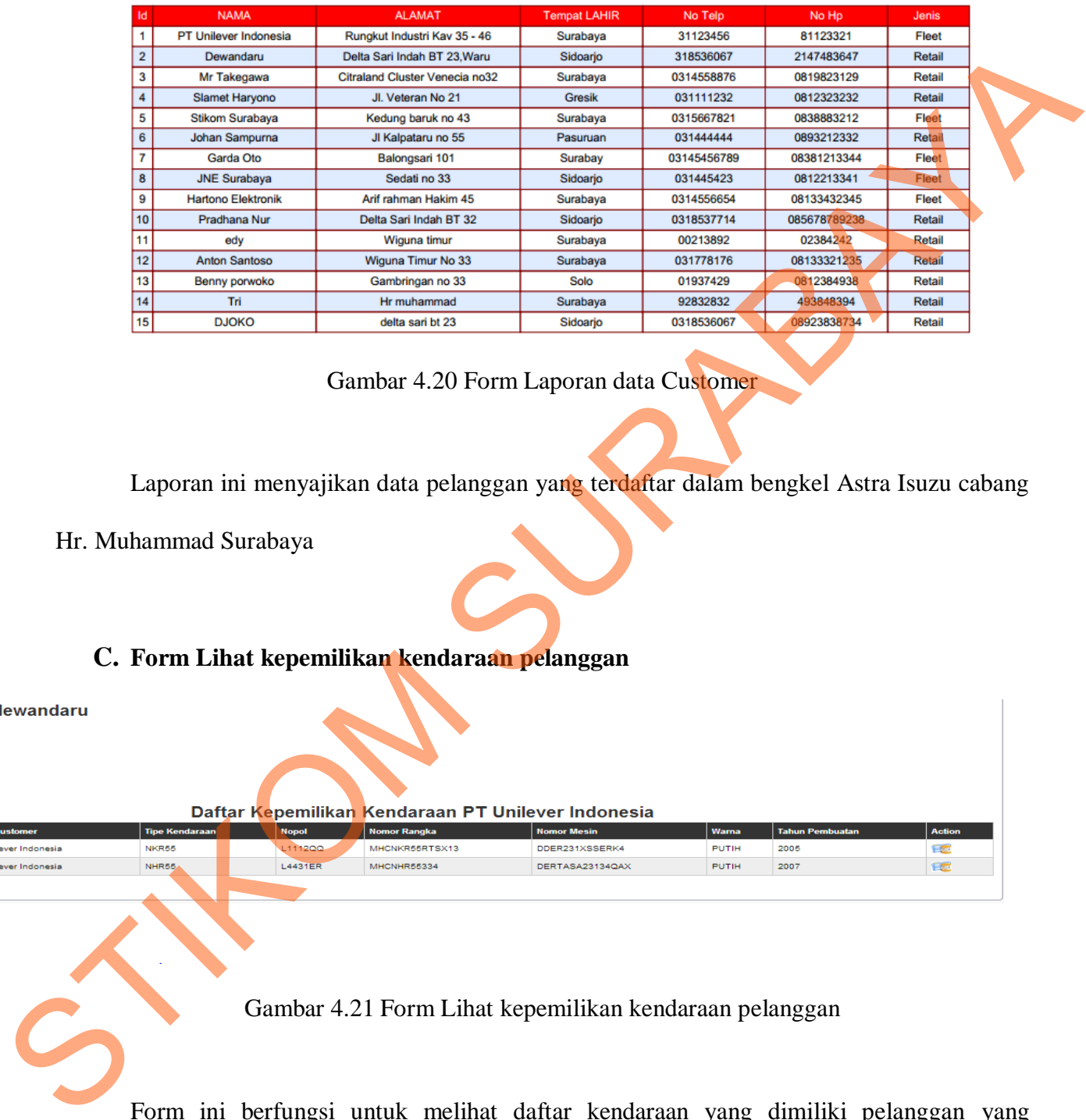

#### **Laporan Data Customer**

Gambar 4.20 Form Laporan data Customer

Laporan ini menyajikan data pelanggan yang terdaftar dalam bengkel Astra Isuzu cabang

Hr. Muhammad Surabaya

#### **C. Form Lihat kepemilikan kendaraan pelanggan**

ke<sup>l</sup>

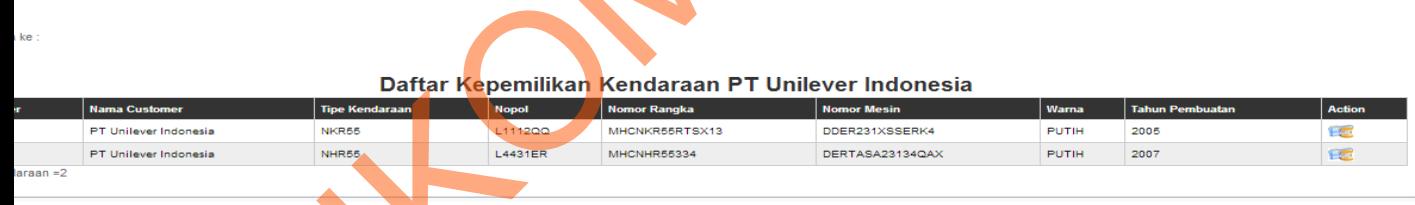

Gambar 4.21 Form Lihat kepemilikan kendaraan pelanggan

Form ini berfungsi untuk melihat daftar kendaraan yang dimiliki pelanggan yang terdaftar dalam bengkel Astra Isuzu cabang Hr. Muhammad Surabaya

#### **D. Form Lihat Riwayat kedatangan pelanggan**

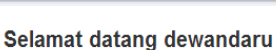

**HISTORI PKB** 

Status Kendaraan : Aktif

|                                                | <b>Nomor Rangka</b>               | <b>Nomor Mesin</b>                               | Tipe           | <b>Nopol</b>       | <b>Tahun Pembuatan</b> | Keluhan    | <b>KM Masuk</b> | Aksi                                                                | <b>Tal Close Pkb</b>                                                                      |
|------------------------------------------------|-----------------------------------|--------------------------------------------------|----------------|--------------------|------------------------|------------|-----------------|---------------------------------------------------------------------|-------------------------------------------------------------------------------------------|
| PT Unilever Indonesia                          | MHCNHR55334                       | DERTASA23134QAX                                  | NHR55          | L4431ER            | 2007                   | Mesin Kasa | 1000            | CK1, Ganti Oli                                                      | 01 Januari 2013                                                                           |
| PT Unilever Indonesia<br>PT Unilever Indonesia | MHCNHR55334<br><b>MHCNHR55334</b> | DERTASA23134QAX<br>DERTASA23134QAX               | NHR55<br>NHR55 | L4431ER<br>L4431ER | 2007<br>2007           | оK<br>Ok   | 1500<br>4000    | CK2, Ganti Oli<br>PM, Ganti Oli, Engine Tune Up                     | 01 Februari 2013<br>05 Maret 2013                                                         |
| Jumlah Kedatangan = 3                          |                                   |                                                  |                |                    |                        |            |                 | Gambar 4.22 Form Lihat kepemilikan kendaraan pelanggan              |                                                                                           |
|                                                |                                   |                                                  |                |                    |                        |            |                 |                                                                     |                                                                                           |
|                                                |                                   |                                                  |                |                    |                        |            |                 |                                                                     | Form ini berfungsi untuk melihat daftar riwayat kedatangan kendaraan yang terdaftar dalam |
|                                                |                                   | bengkel Astra Isuzu cabang Hr. Muhammad Surabaya |                |                    |                        |            |                 |                                                                     |                                                                                           |
|                                                |                                   |                                                  |                |                    |                        |            |                 |                                                                     |                                                                                           |
|                                                |                                   | 1.4. Implementasi Sistem                         |                |                    |                        |            |                 |                                                                     |                                                                                           |
|                                                |                                   |                                                  |                |                    |                        |            |                 |                                                                     |                                                                                           |
|                                                |                                   |                                                  |                |                    |                        |            |                 |                                                                     | Implementasi sistem ini menjelaskan tata cara penggunaan aplikasi Sistem                  |
|                                                |                                   |                                                  |                |                    |                        |            |                 |                                                                     | Informasi Manajemen pengelolaan data pelanggan dan servis berkala di Astra Isuzu Hr.      |
|                                                |                                   |                                                  |                |                    |                        |            |                 | Muhammad Surabaya dimana aplikasi ini berjalan dengan berbasis Web. |                                                                                           |
|                                                | 1.4.1. Teknologi                  |                                                  |                |                    |                        |            |                 |                                                                     |                                                                                           |
|                                                |                                   | 1. Perangkat Keras                               |                |                    |                        |            |                 |                                                                     |                                                                                           |
|                                                |                                   |                                                  |                |                    |                        |            |                 |                                                                     | Spesifikasi perangkat keras minimum yang dibutuhkan agar aplikasi dapat berjalan adalah:  |
|                                                |                                   |                                                  |                |                    |                        |            |                 |                                                                     |                                                                                           |
|                                                |                                   | a) Processor 1 Ghz                               |                |                    |                        |            |                 |                                                                     |                                                                                           |
|                                                |                                   | b) Memory dengan RAM 512 MB                      |                |                    |                        |            |                 |                                                                     |                                                                                           |
|                                                |                                   |                                                  |                |                    |                        |            |                 |                                                                     |                                                                                           |
|                                                | C)                                | VGA on Board                                     |                |                    |                        |            |                 |                                                                     |                                                                                           |

Gambar 4.22 Form Lihat kepemilikan kendaraan pelanggan

#### **1.4. Implementasi Sistem**

#### **1.4.1.Teknologi**

#### **1. Perangkat Keras**

- a) *Processor* 1 Ghz
- b) *Memory* dengan RAM 512 MB
- c) VGA on Board
- d) *Monitor Super VGA* (1024x768) dengan minimum 256 warna
- e) *Keyboard* + *mouse*

#### **2. Perangkat Lunak**

Sedangkan perangkat lunak minimum yang harus diinstall ke dalam sistem komputer adalah:

- a) Windows XP
- b) Java JDK
- c) Xammp
- d) Mysql Connector

# **1.4.2.Pengoperasian Program**

Dalam sub ini dijelaskan langkah-langkah dalam menjalankan aplikasi manajemen pengelolaan data pelanggan bengkel beserta aplikasi yang digunakan kepala bengkel untuk melihat proses perbaikan bengkel.

**A. Form Login** 

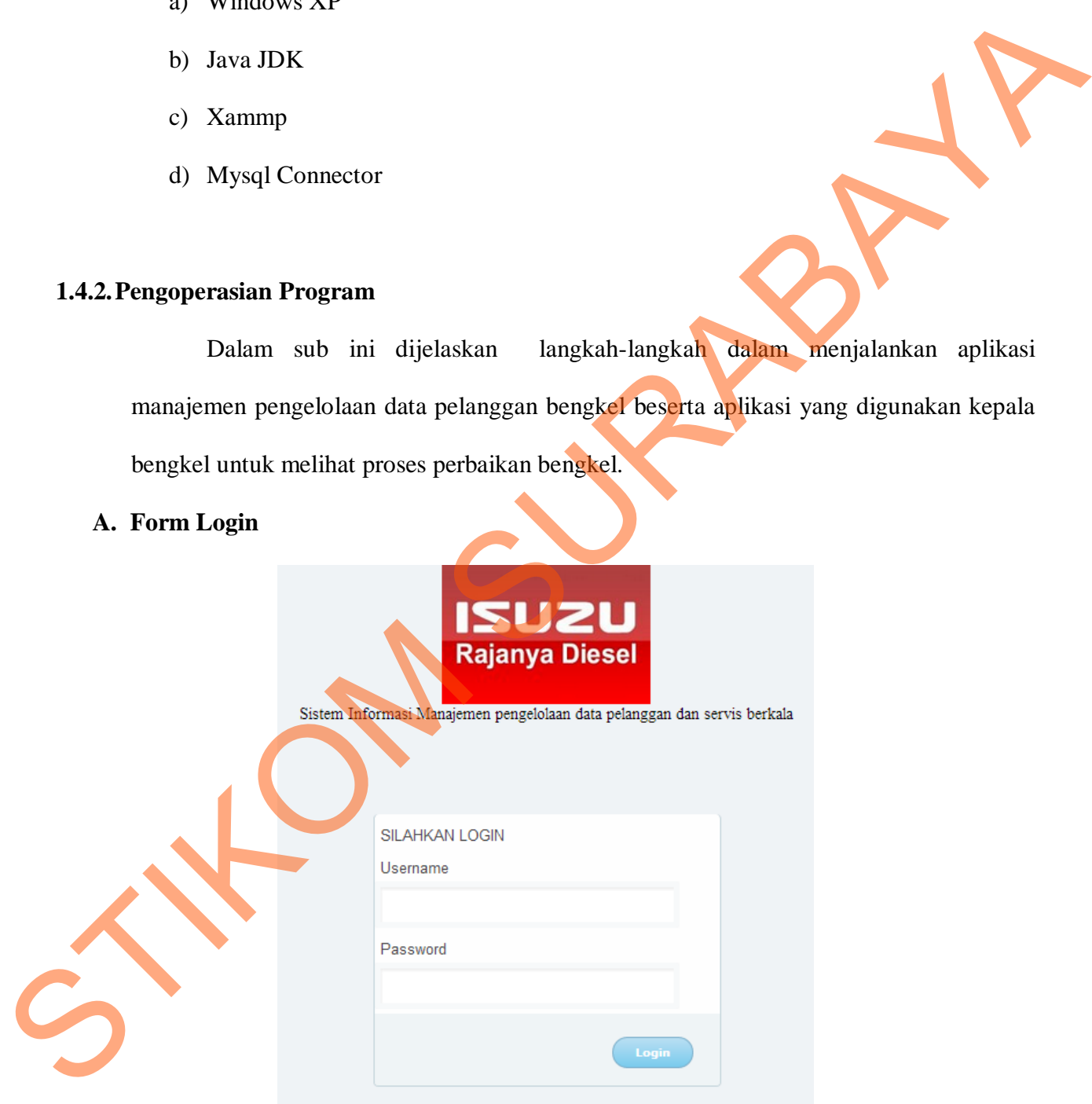

Gambar 4.23 Form Login Aplikasi

Pada gambar 4.23, merupakan awal pengoperasian pendataan pelanggan, kendaraan dan pkb yang dilakukan *Service Agent* dan penampilan informasi kegiatan bengkel yang dilakukan oleh Kepala Bengkel dimana user harus memasukan kombinasi *username* dan *password* yang cocok.

#### **B. Menu Utama Service Agent**

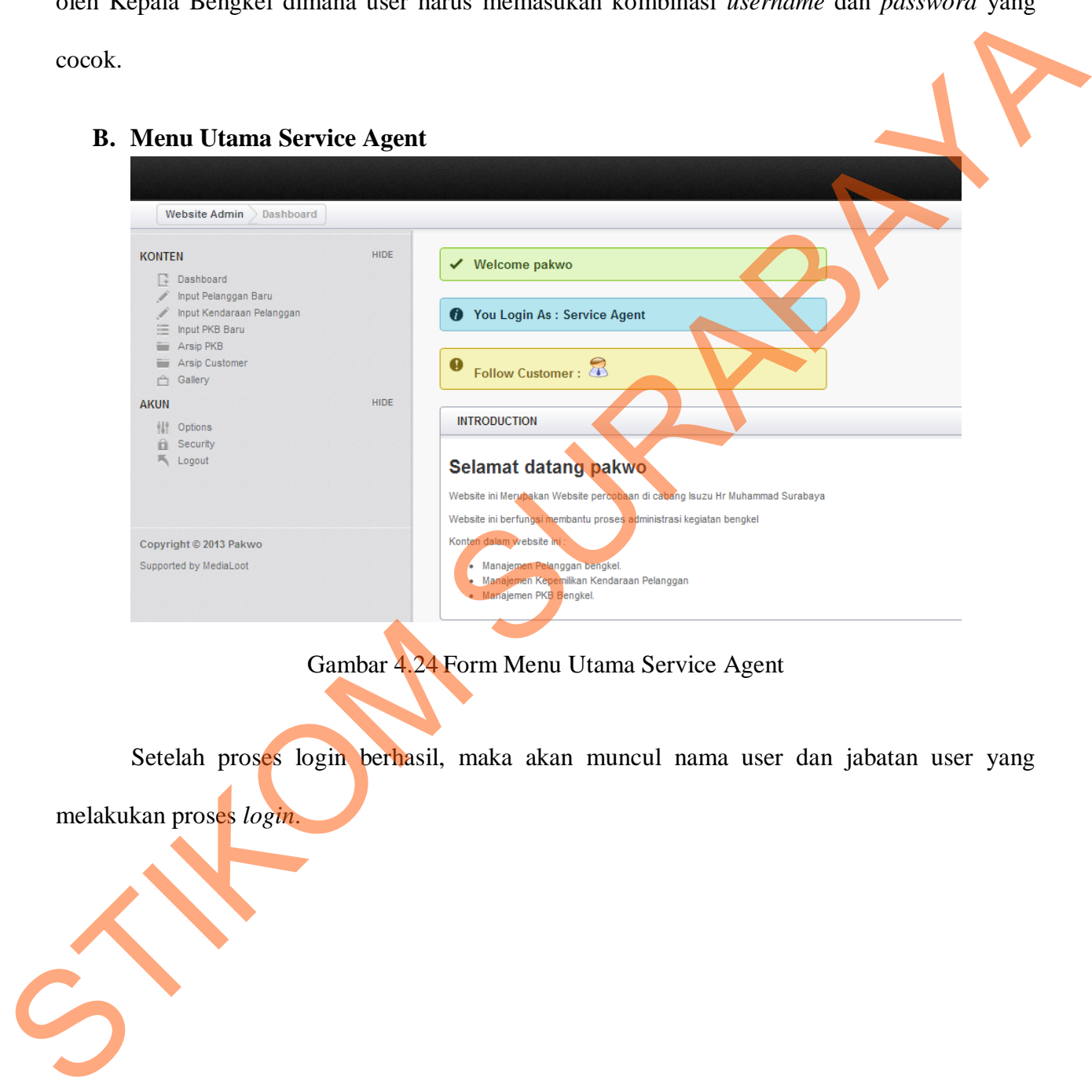

#### Gambar 4.24 Form Menu Utama Service Agent

Setelah proses login berhasil, maka akan muncul nama user dan jabatan user yang

melakukan proses *login*.

#### **C. Form Master Pelanggan**

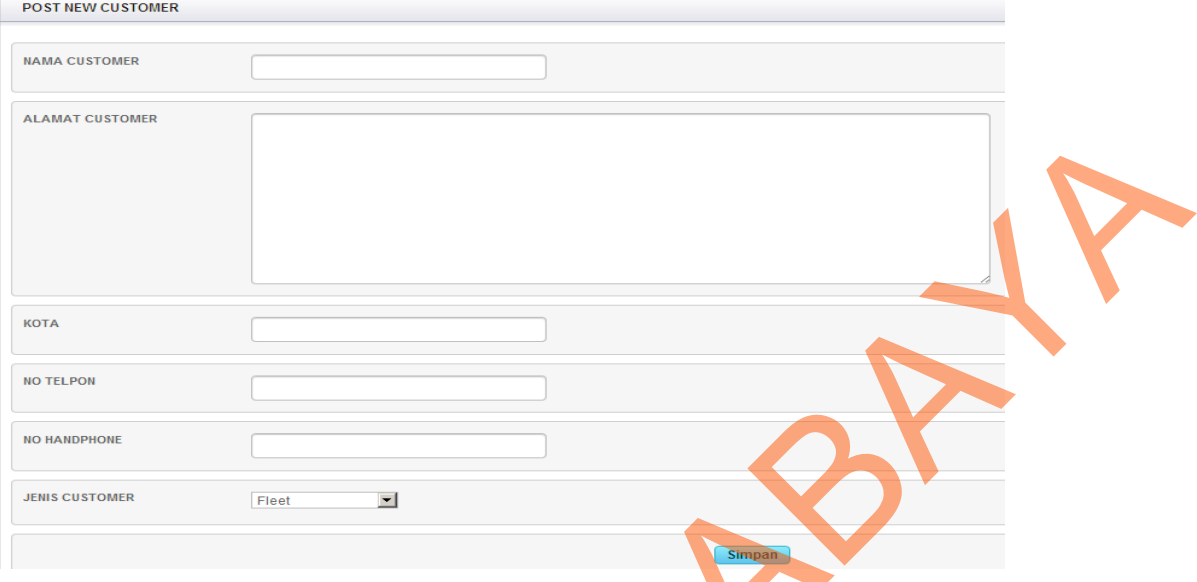

#### Gambar 4.25 Form Master Pelanggan

Form ini digunakan untuk mencatat pelanggan baru yang mendatangi bengkel Astra Isuzu Hr. Muhammad Surabaya. Data pelanggan ini akan digunakan untuk proses pendataan kepemilikan kendaraan pelanggan dan proses perintah kerja bengkel ( PKB ) .

#### **D. Form Pendataan Kepemilikan Kendaraan Pelanggan**

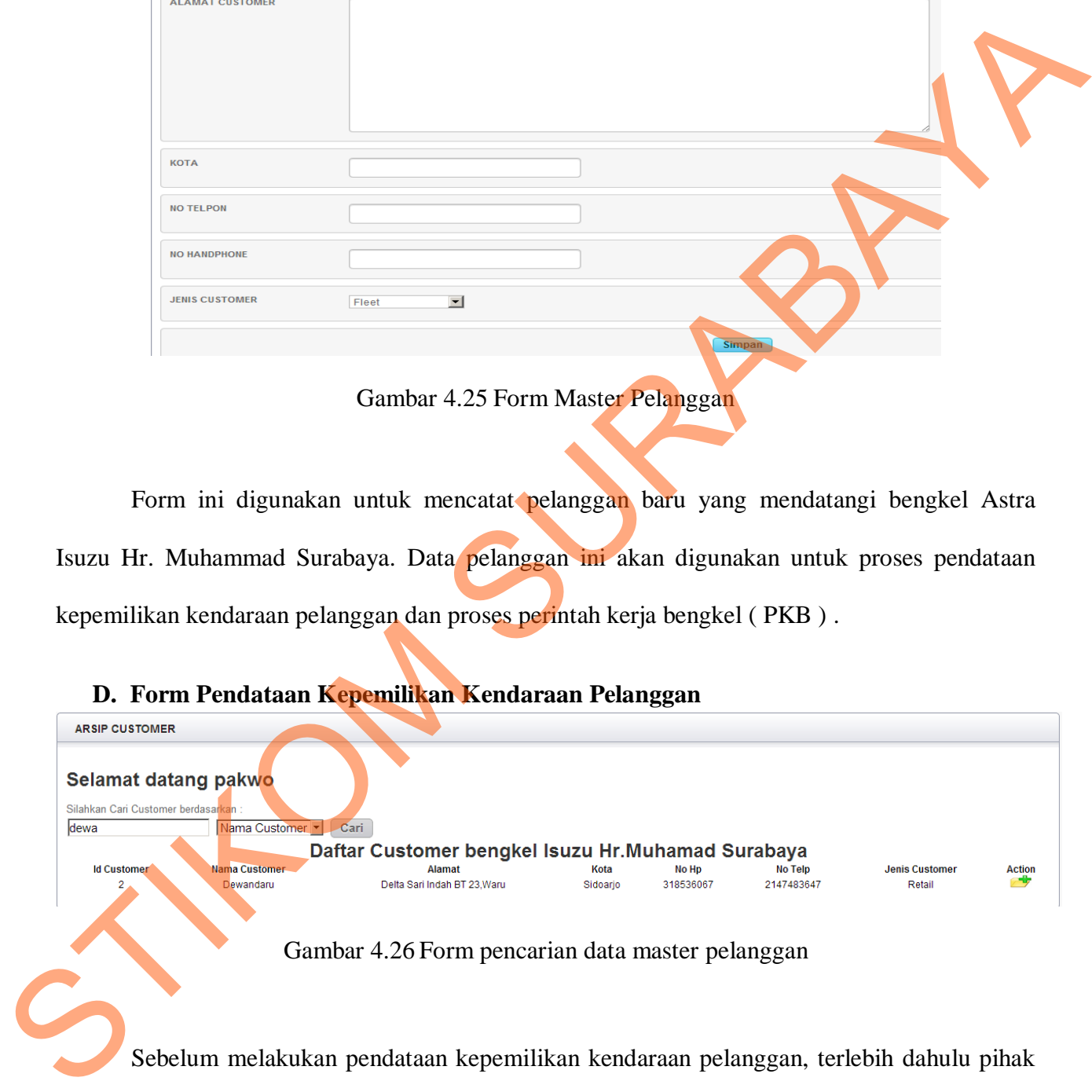

*Service Agent* mencari data pelanggan jika pelanggan ditemukan seperti pada gambar 4.26 maka data pelanggan akan muncul lalu tekan tombol *action.*

POST NEW CUSTOMER VEHICLE

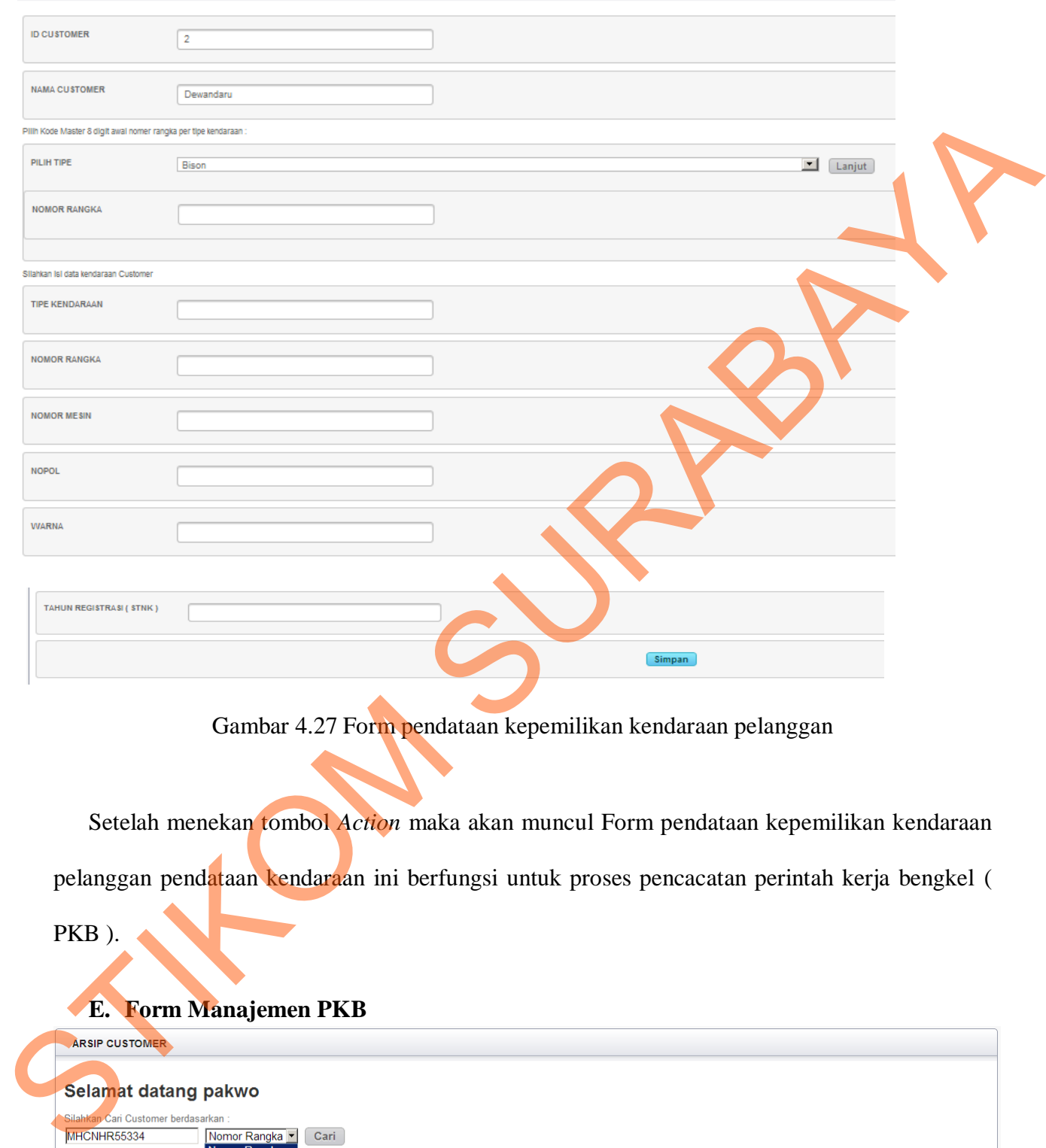

Gambar 4.27 Form pendataan kepemilikan kendaraan pelanggan

Setelah menekan tombol *Action* maka akan muncul Form pendataan kepemilikan kendaraan pelanggan pendataan kendaraan ini berfungsi untuk proses pencacatan perintah kerja bengkel ( PKB ).

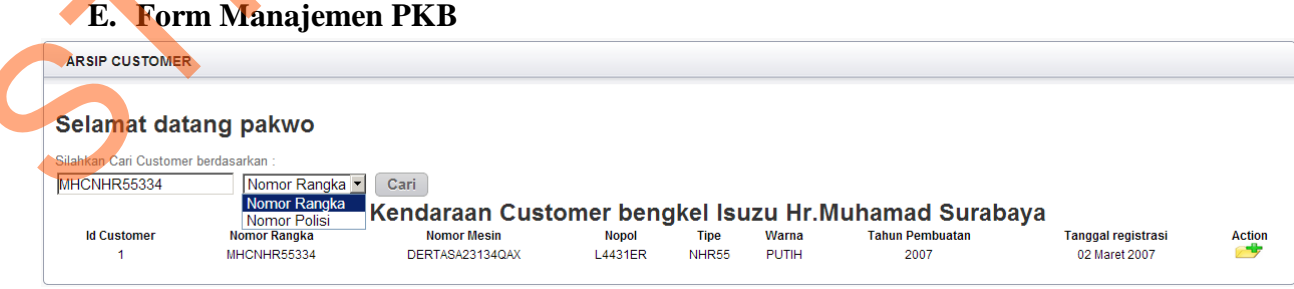

Gambar 4.28 Form pencarian data master kendaraan

Form ini digunakan sebagai proses awal pencatatan PKB dimana proses ini dapat berjalan jika kendaraan pelanggan telah tercatat di bengkel Astra Isuzu Hr. Muhammad Surabaya parameter pencarian dapat memasukkan nomor rangka atau nomor polisi kendaraan jika data ditemukan maka akan muncul seperti gambar 4.28 lalu tekan tombol *Action* maka proses manajemen PKB akan berlanjut.

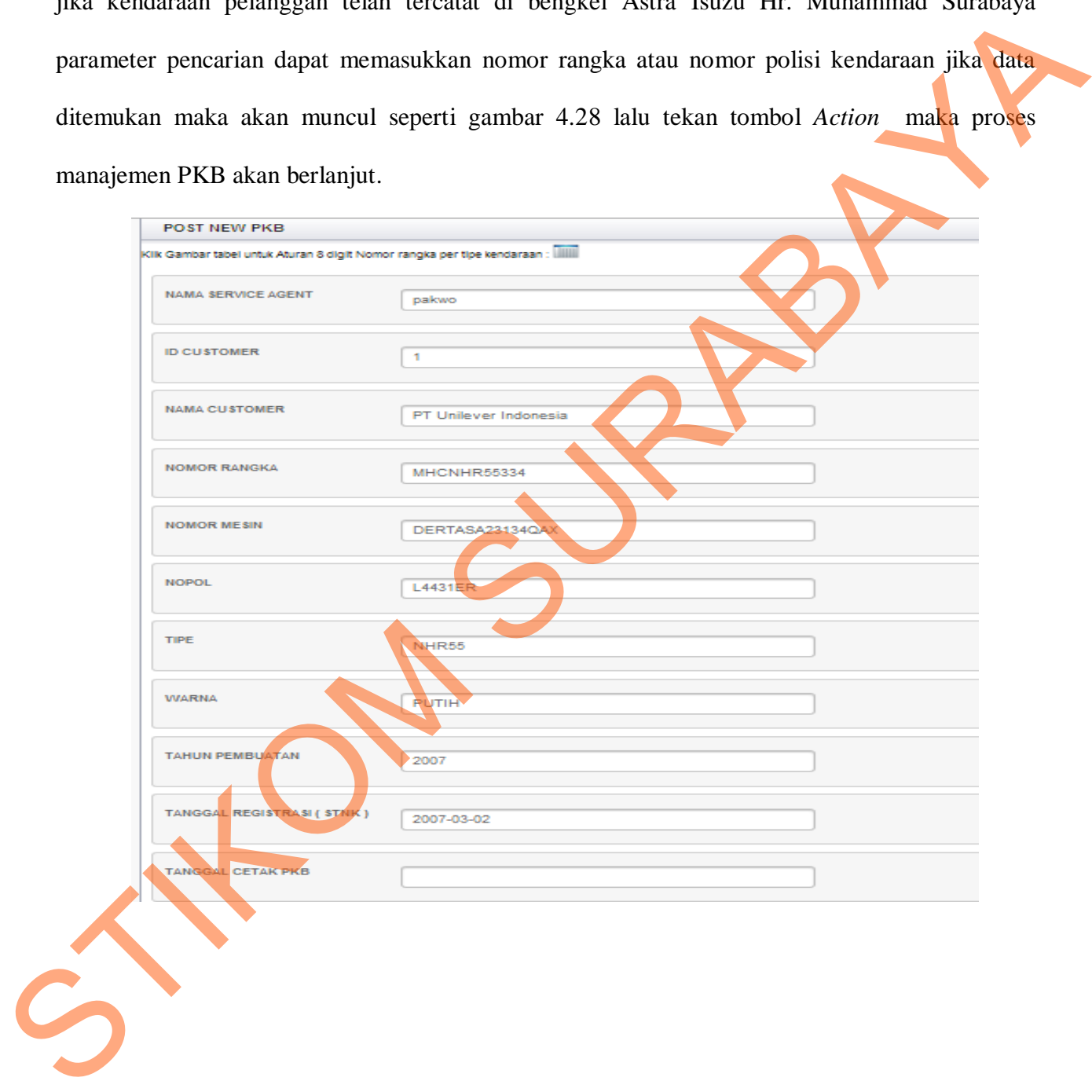

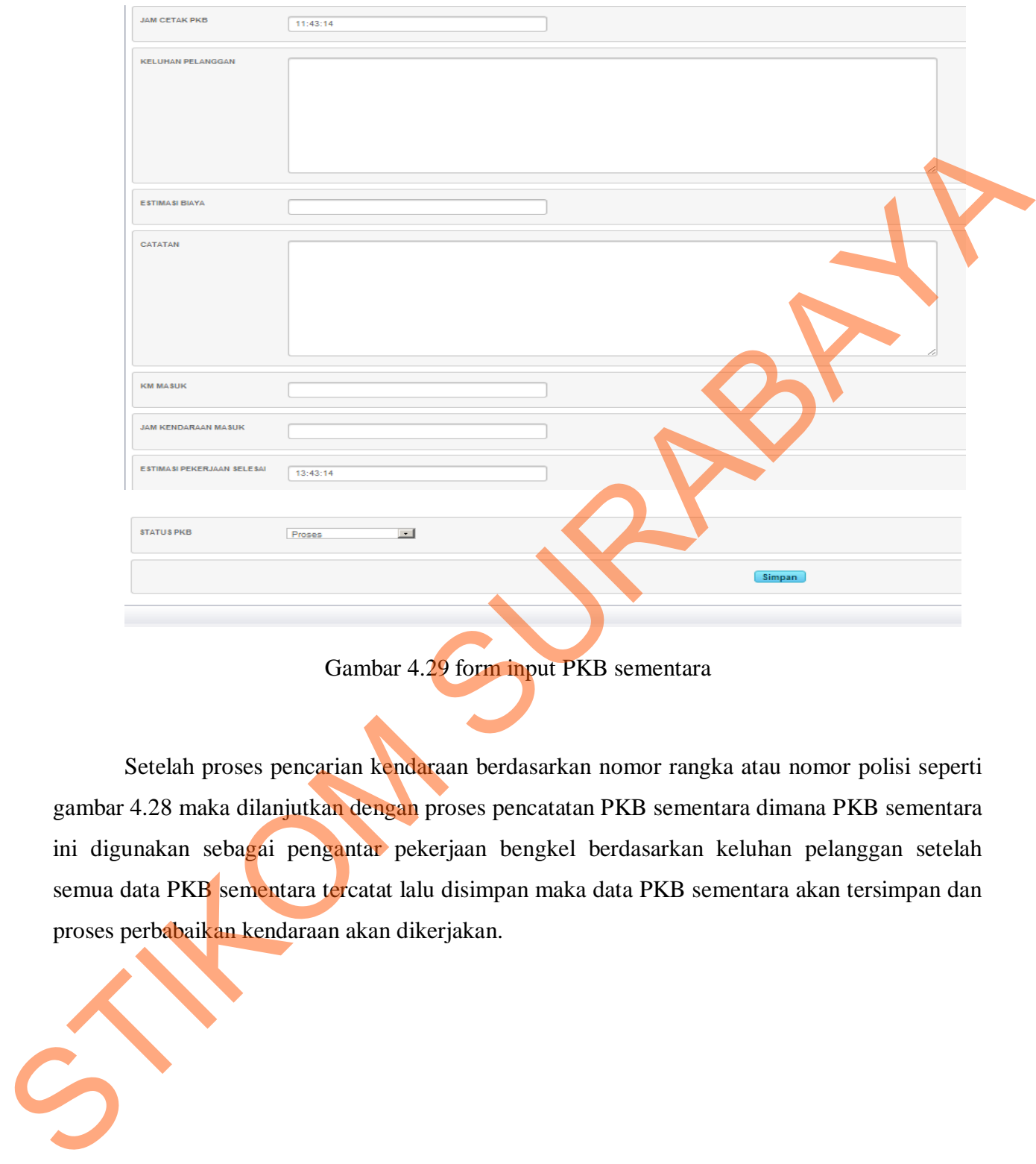

# Gambar 4.29 form input PKB sementara

Setelah proses pencarian kendaraan berdasarkan nomor rangka atau nomor polisi seperti gambar 4.28 maka dilanjutkan dengan proses pencatatan PKB sementara dimana PKB sementara ini digunakan sebagai pengantar pekerjaan bengkel berdasarkan keluhan pelanggan setelah semua data PKB sementara tercatat lalu disimpan maka data PKB sementara akan tersimpan dan proses perbabaikan kendaraan akan dikerjakan.

#### **F. Form Validasi PKB**

|               | <b>ARSIP CUSTOMER</b>          |                      |                    |                          |             |                                                        |                 |                      |                   |               |
|---------------|--------------------------------|----------------------|--------------------|--------------------------|-------------|--------------------------------------------------------|-----------------|----------------------|-------------------|---------------|
|               |                                | Selamat datang pakwo |                    |                          |             |                                                        |                 |                      |                   |               |
|               | Cari PKB Customer berdasarkan: |                      |                    |                          |             |                                                        |                 |                      |                   |               |
| MHCNHR55334   |                                | Nomor Rangka         | Cari               |                          |             |                                                        |                 |                      |                   |               |
|               |                                |                      |                    |                          |             | Daftar PKB Customer bengkel Isuzu Hr. Muhamad Surabaya |                 |                      |                   |               |
| <b>No PKB</b> | <b>ID Customer</b>             | <b>Nomor Rangka</b>  | <b>Nomor Mesin</b> | <b>Tanggal Cetak PKB</b> | Keluhan     | Catatan                                                | <b>KM</b> masuk | <b>Jam PKB Masuk</b> | <b>Status PKB</b> | <b>Action</b> |
|               |                                | MHCNHR55334          | DERTASA23134QAX    | 01 Januari 2013          | Mesin Kasar | Konfirmasi hubungi pak Indra 0814567281                | 1000            | 10:00:00             | <b>Close</b>      |               |
| 6             |                                | MHCNHR55334          | DERTASA23134QAX    | 01 Februari 2013         | оK          | оK                                                     | 1500            | 13:00:00             | <b>Close</b>      | m             |
| 18            |                                | MHCNHR55334          | DERTASA23134QAX    | 05 Maret 2013            | Ok          | Ok                                                     | 4000            | 11:10:00             | Close             |               |
| 25            |                                | MHCNHR55334          | DERTASA23134QAX    | 20 Juli 2013             | Mesin Kasar | Konfirmasi Hubungi Pak Herman 08385678990              | 10000           | 10:00:00             | Proses            | 心             |
|               |                                |                      |                    |                          |             |                                                        |                 |                      |                   |               |

Gambar 4.30 Form pencarian PKB sementara

Form ini digunakan saat proses PKB akan di validasi atau di *close* dimana sebelumya pada gambar 4.29 merupakan proses simpan PKB sementara dan setelah PKB sementara disimpan maka selanjutnya proses pekerjaan PKB dan PKB akan di validasi, dan pada gambar 4.30 merupakan langkah awal dalam proses validasi PKB pada pencarian ini menggunakan parameter nomor rangka dan nomor mesin jika data ditemukan maka akan terlihat status PKB yang masih dalam proses pekerjaan dan jika ingin memvalidasi PKB cukup tekan tombol *action* pada PKB yang masih dalam proses. STRUMENT SOLUTION CONSUMING DEFINITION OF THE ABOVE TO CONSUMING THE CONSUMING SURABAYA<br>
SURVEY AND THE CONSUMING THE SURVEY OF THE CONSUMING SURVEY AND SURVEY OF THE CONSUMING SURPHERENCE CONSUMING THE CONSUMING TO THE CO

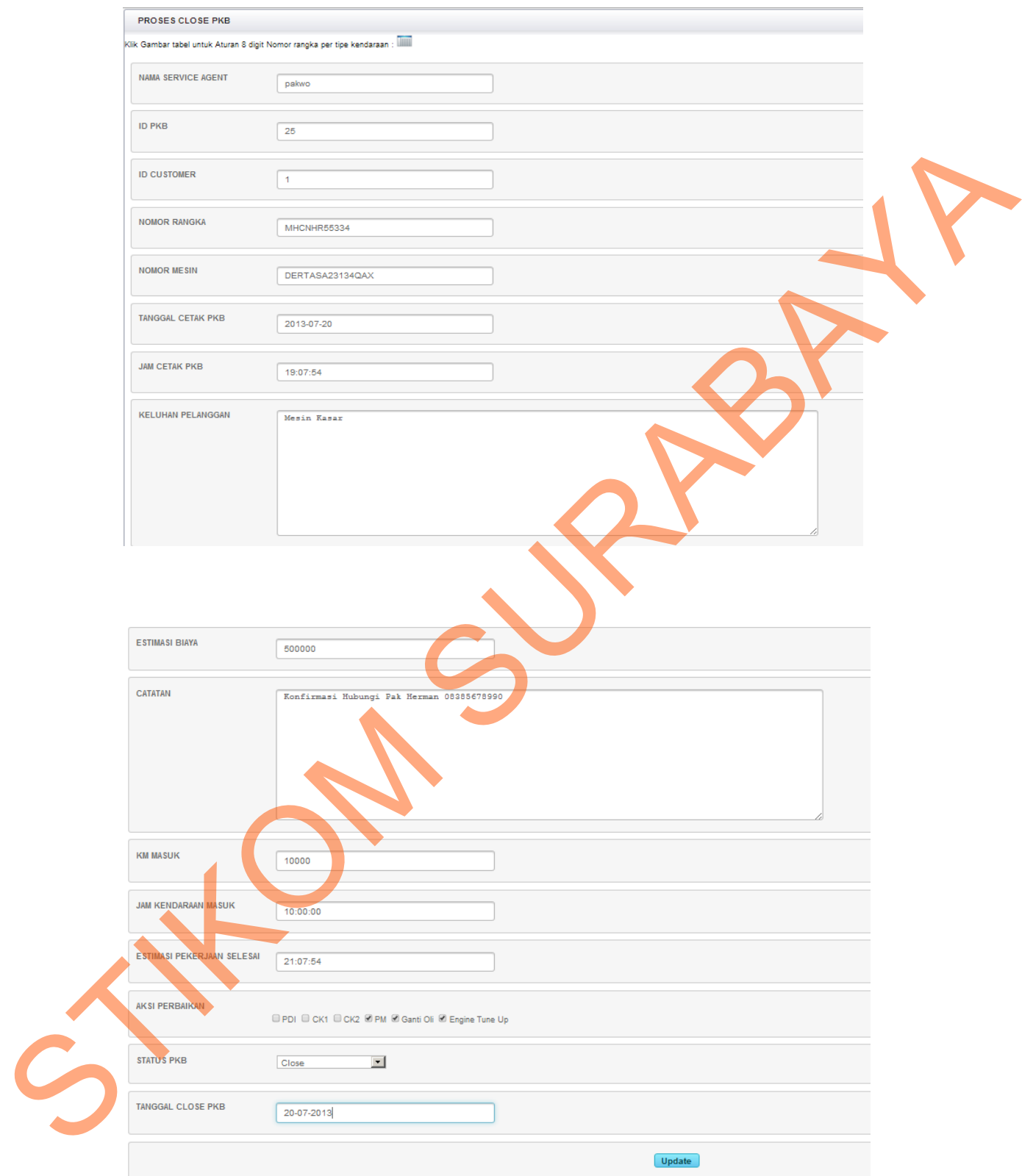

Gambar 4.31 Form Validasi PKB

 Pada Form validasi PKB ini dilakukan proses validasi PKB dimana proses ini berjalan jika pekerjaan bengkel sudah dilaksanakan dan aksi perbaikan akan tercatat, dan tanggal validasi atau *close* PKB akan tercatat juga

### **G. Menu Utama Kepala Bengkel**

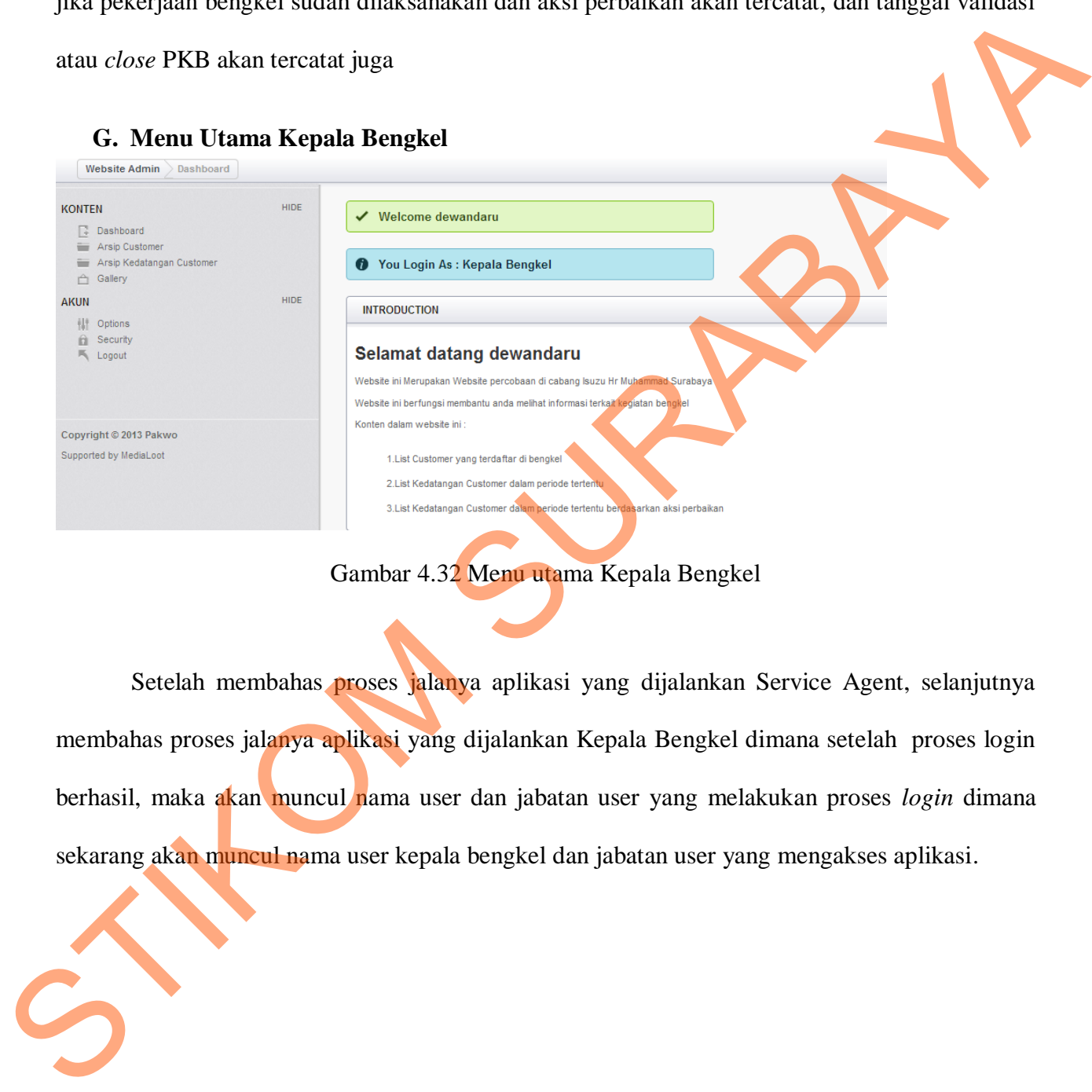

# Gambar 4.32 Menu utama Kepala Bengkel

Setelah membahas proses jalanya aplikasi yang dijalankan Service Agent, selanjutnya membahas proses jalanya aplikasi yang dijalankan Kepala Bengkel dimana setelah proses login berhasil, maka akan muncul nama user dan jabatan user yang melakukan proses *login* dimana sekarang akan muncul nama user kepala bengkel dan jabatan user yang mengakses aplikasi.

#### **H. Menu Mencari Customer**

**ARSIP CUSTOMER** 

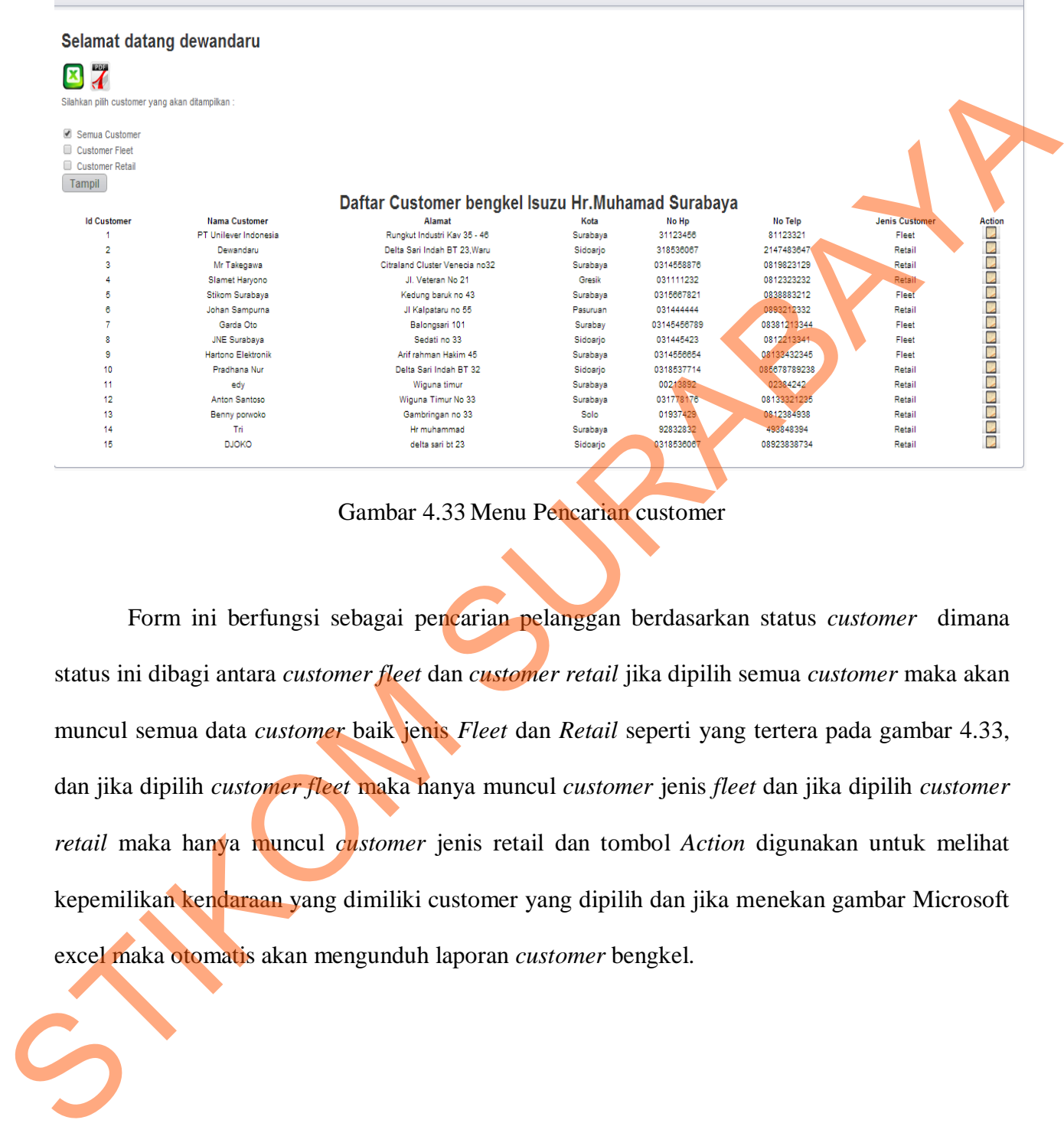

Gambar 4.33 Menu Pencarian customer

 Form ini berfungsi sebagai pencarian pelanggan berdasarkan status *customer* dimana status ini dibagi antara *customer fleet* dan *customer retail* jika dipilih semua *customer* maka akan muncul semua data *customer* baik jenis *Fleet* dan *Retail* seperti yang tertera pada gambar 4.33, dan jika dipilih *customer fleet* maka hanya muncul *customer* jenis *fleet* dan jika dipilih *customer retail* maka hanya muncul *customer* jenis retail dan tombol *Action* digunakan untuk melihat kepemilikan kendaraan yang dimiliki customer yang dipilih dan jika menekan gambar Microsoft excel maka otomatis akan mengunduh laporan *customer* bengkel.

Output Laporan

#### **Laporan Data Customer**

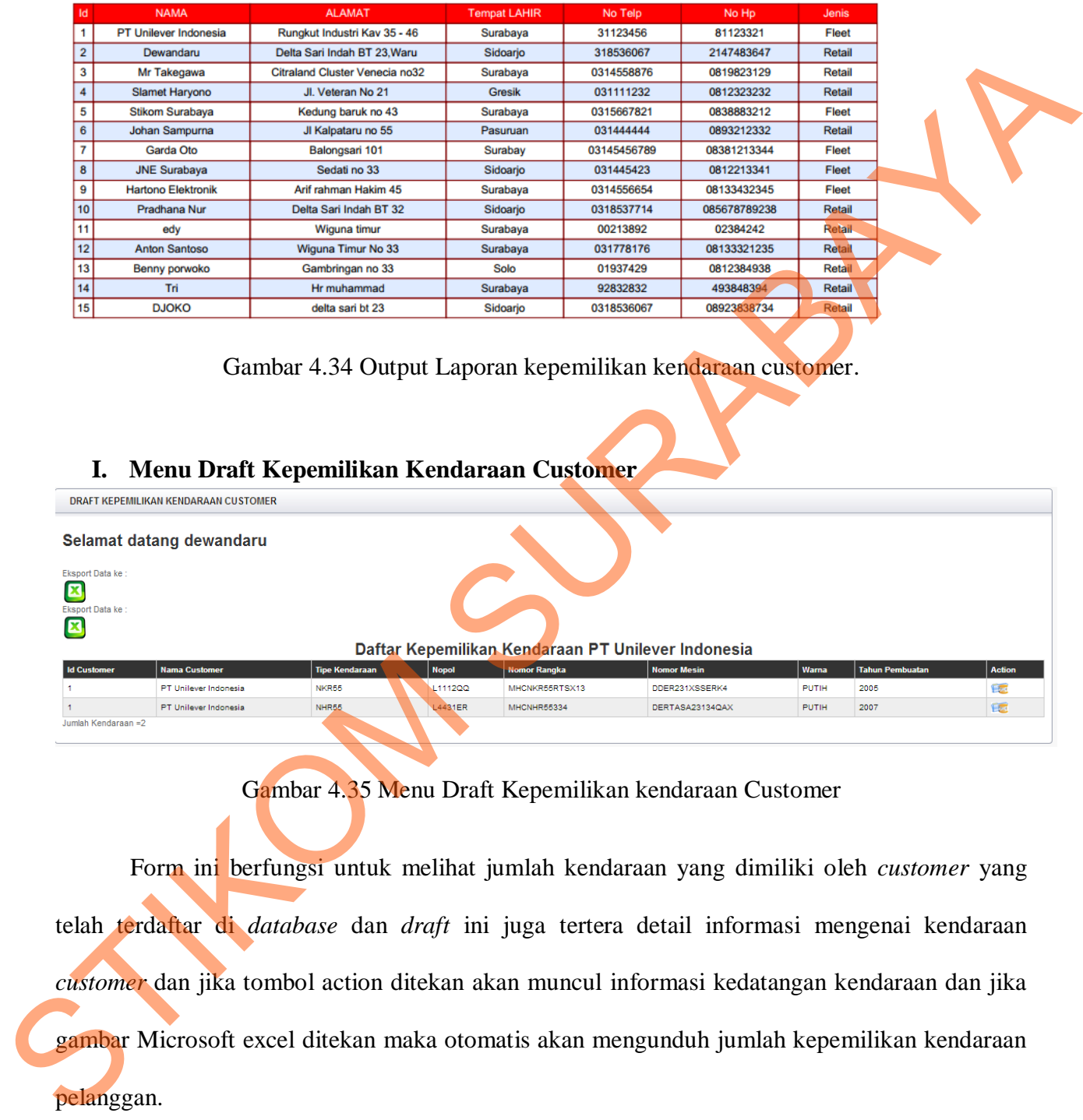

Gambar 4.34 Output Laporan kepemilikan kendaraan customer.

#### **I. Menu Draft Kepemilikan Kendaraan Customer**

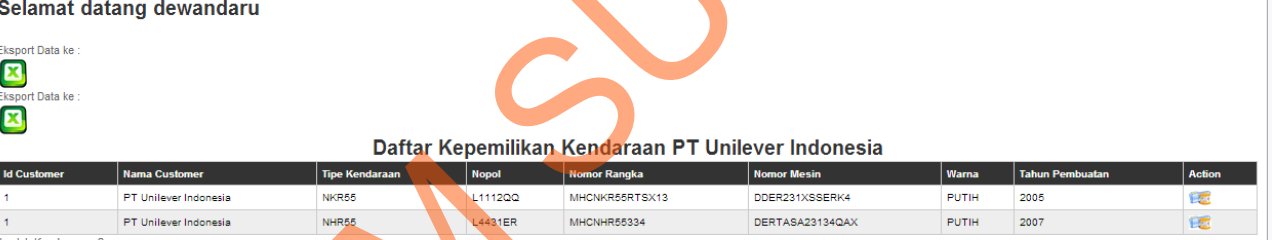

Gambar 4.35 Menu Draft Kepemilikan kendaraan Customer

 Form ini berfungsi untuk melihat jumlah kendaraan yang dimiliki oleh *customer* yang telah terdaftar di *database* dan *draft* ini juga tertera detail informasi mengenai kendaraan *customer* dan jika tombol action ditekan akan muncul informasi kedatangan kendaraan dan jika gambar Microsoft excel ditekan maka otomatis akan mengunduh jumlah kepemilikan kendaraan pelanggan.

# Output Laporan

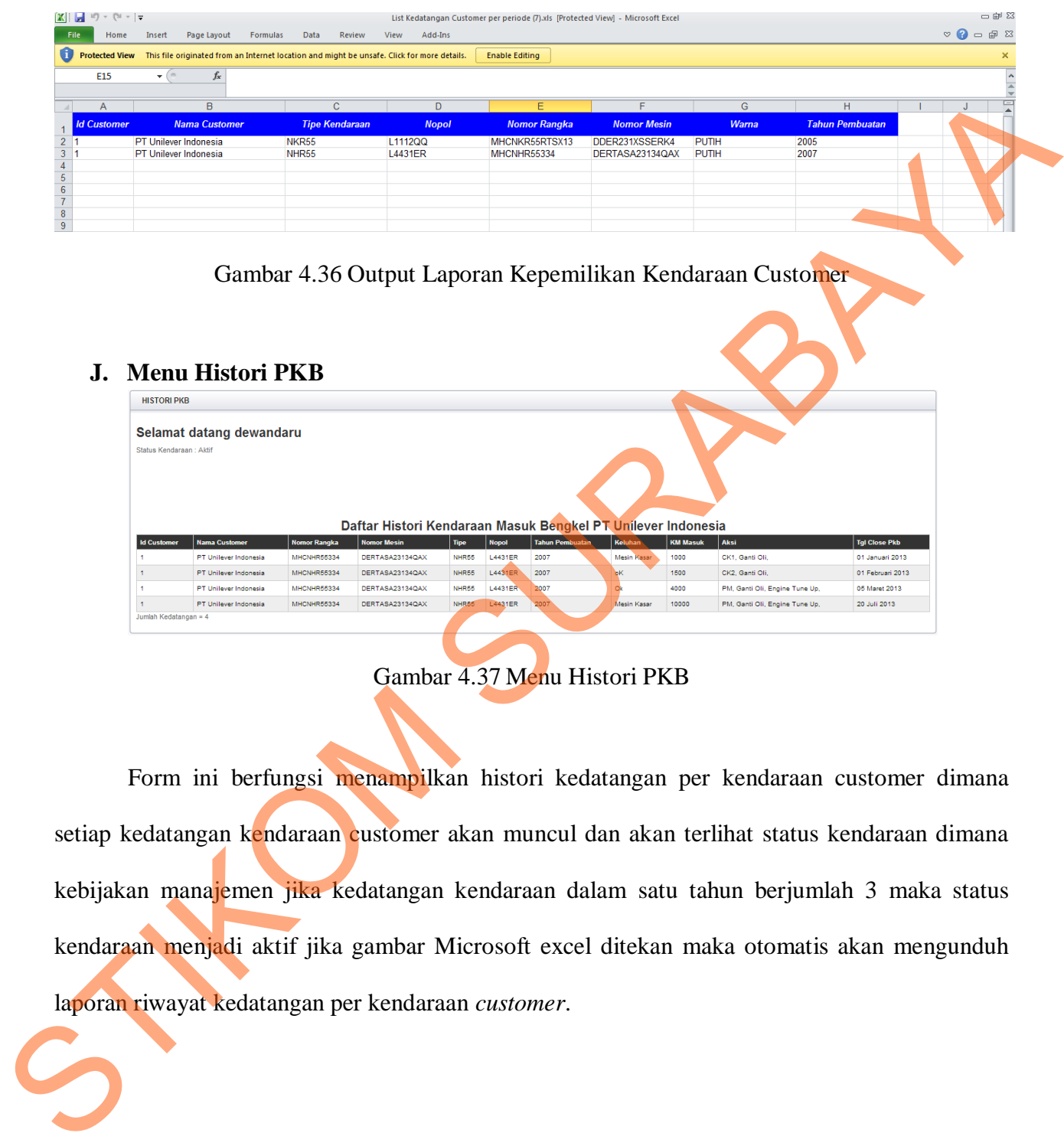

### **J. Menu Histori PKB**

| <b>Tipe</b>  | <b>Nopol</b>                                                             | <b>Tahun Pembuatan</b> | Keluhan     | <b>KM Masuk</b> | Aksi                           | <b>Tgl Close Pkb</b>                                         |
|--------------|--------------------------------------------------------------------------|------------------------|-------------|-----------------|--------------------------------|--------------------------------------------------------------|
| <b>NHR55</b> | L4431ER                                                                  | 2007                   | Mesin Kasar | 1000            | CK1, Ganti Oli.                | 01 Januari 2013                                              |
| <b>NHR55</b> | L4431ER                                                                  | 2007                   | ЪK          | 1500            | CK2, Ganti Oli.                | 01 Februari 2013                                             |
| NHR55        | L4431ER                                                                  | 2007                   |             | 4000            | PM, Ganti Oli, Engine Tune Up, | 05 Maret 2013                                                |
| NHR65        | L4431ER                                                                  | 2007                   | Mesin Kasar | 10000           | PM, Ganti Oli, Engine Tune Up, | 20 Juli 2013                                                 |
|              | DERTASA23134QAX<br>DERTASA23134QAX<br>DERTASA23134QAX<br>DERTASA23134QAX |                        |             |                 |                                | Daftar Histori Kendaraan Masuk Bengkel PT Unilever Indonesia |

Gambar 4.37 Menu Histori PKB

 Form ini berfungsi menampilkan histori kedatangan per kendaraan customer dimana setiap kedatangan kendaraan customer akan muncul dan akan terlihat status kendaraan dimana kebijakan manajemen jika kedatangan kendaraan dalam satu tahun berjumlah 3 maka status kendaraan menjadi aktif jika gambar Microsoft excel ditekan maka otomatis akan mengunduh laporan riwayat kedatangan per kendaraan *customer*.

# **K. Menu Arsip Kedatangan Customer**

|                                        | Aksi Perbaikan                                |                                               |                                                                                             |                                   |                                 |                                                                               |                                                   |                                                                                                    |                                        |                     |                            |                                                                                                    |                              |
|----------------------------------------|-----------------------------------------------|-----------------------------------------------|---------------------------------------------------------------------------------------------|-----------------------------------|---------------------------------|-------------------------------------------------------------------------------|---------------------------------------------------|----------------------------------------------------------------------------------------------------|----------------------------------------|---------------------|----------------------------|----------------------------------------------------------------------------------------------------|------------------------------|
|                                        |                                               |                                               | PDI CK1 CK2 PM CGanti Oli Z Engine Tune Up                                                  |                                   |                                 |                                                                               |                                                   |                                                                                                    |                                        |                     |                            |                                                                                                    |                              |
| <b>Tipe</b>                            |                                               |                                               |                                                                                             |                                   |                                 |                                                                               |                                                   | <b>■ Bison ■ NHR55 ■ NKR55 ■ NKR71 ■ NKR66 ■ NKR66-2 ■ NQR ■ FRR ■ FTR ■ FVR ■ FVR ■ FVZ ■ Panther &lt; 2000 ■ Panther &gt; 2000 ■ DMAX</b> |                                        |                     |                            |                                                                                                    |                              |
| Mulai                                  |                                               |                                               |                                                                                             |                                   |                                 |                                                                               |                                                   |                                                                                                    |                                        |                     |                            |                                                                                                    |                              |
|                                        |                                               | Hingga                                        | Cari                                                                                        |                                   |                                 |                                                                               |                                                   |                                                                                                    |                                        |                     |                            |                                                                                                    |                              |
|                                        | Eksport Data ke                               |                                               |                                                                                             |                                   |                                 |                                                                               |                                                   |                                                                                                    |                                        |                     |                            |                                                                                                    |                              |
| $\mathbf{z}$                           |                                               |                                               |                                                                                             |                                   |                                 |                                                                               |                                                   | Daftar Kedatangan Customer bengkel Isuzu Hr.Muhamad Surabaya                                                                                |                                        |                     |                            |                                                                                                    |                              |
| <b>Id</b><br><b>Histor</b>             | <b>No</b><br>PKB                              | ID<br>Custo                                   | <b>Nama</b>                                                                                 | <b>No Telp</b>                    | Hp                              | <b>Tipe Kendaraan</b>                                                         | <b>Nomor Rangka</b>                               | <b>Nomor Mesin</b>                                                                                                    | <b>Tanggal Cetak</b><br>PKB            | Keluhan             | Km<br>Masuk                |                                                                                                    | <b>Tanggal Close</b><br>PKB  |
| з                                      | 3                                             |                                               | <b>PT Unilever</b><br>Indonesia                                                             | 31123456                          | 81123321                        | <b>NKR55</b>                                                                  | MHCNKR55RTSX13                                    | DDER231XSSERK4                                                                                                    | 17 Januari 2013                        | oK                  | 10000                      | CK1, Engine Tune Up,                                                                                                    | 16 Januari 2013              |
| 5                                      | 5                                             | 4                                             | Slamet Haryono                                                                              | 031111232                         | 0812323232                      | PANTHER > Thn                                                                 | MHCTBR54TTASA                                     | ERTAGFATS123CE                                                                                                    | 30 Januari 2013                        |                     | 89000                      | Ganti Oli, Engine Tune Up,                                                                                                    | 31 Januari 2013              |
| 8                                      | 8                                             | e                                             | Johan Sampurna                                                                              | 031444444                         | 0893212332                      | 2000<br><b>FTR</b>                                                            | MHCFTR907782GG                                    | TREAXSE342CD4A                                                                                                    | 06 Februari 2013                       | <b>Mesin Sering</b> | oo                         | Engine Tune Up                                                                                                    | 06 Februari 2013             |
|                                        | 9                                             | $\overline{7}$                                | Garda Oto                                                                                   | 03145456789                       | 08381213344                     | <b>FVM</b>                                                                    | MHCFVM3445452                                     | DEWSAJXIWI42C                                                                                                    | 11 Februari 2013                       |                     | 15000                      | M, Ganti Oli, Engine Tune                                                                                                    | 12 Februari 2013             |
| 9<br>10                                | 10                                            | $\bullet$                                     | <b>JNE Surabava</b>                                                                         | 031445423                         | 0812213341                      | <b>FTR</b>                                                                    | MHCFTR907765FGH                                   | A23DCSD3ACXKBRE                                                                                                    | 21 Februari 2013 Setir Berat           | Mesin Kasar         | 130001                     | PM. Engine Tune Up                                                                                                    | 21 Agustus 2013              |
| 16                                     | 16                                            | $\mathbf{8}$                                  | <b>JNE Surabava</b>                                                                         | 031445423                         | 0812213341                      | NKR71                                                                         | MHCNKR711223SXZ                                   | NXBQWJHE212W2E                                                                                                    | 14 Maret 2013                          | Mesin Kasar         | 100000                     | PM, Engine Tune Up                                                                                                    | 15 Maret 2013                |
| 18                                     | 18                                            |                                               | <b>PT Unilever</b><br>Indonesia                                                             | 31123456                          | 81123321                        | NHR55                                                                         | MHCNHR55334                                       | DERTASA23134QAX                                                                                                    | 05 Maret 2013                          |                     | 4000                       | PM, Ganti Oli, Engine Tune<br>Up                                                                                                  | 05 Maret 2013                |
| 19 <sub>1</sub>                        | 20                                            | $\overline{7}$                                | Garda Oto                                                                                   |                                   | 03145456789 08381213344 FVR     |                                                                               | MHCFVR3466SJHD                                    | XWYEWE347DWHD                                                                                                    | 23 Maret 2013                          | <b>Unit Mogok</b>   | 44000                      | Engine Tune Up,                                                                                                    | 25 Maret 2013                |
|                                        |                                               |                                               |                                                                                             |                                   |                                 |                                                                               |                                                   | Gambar 4.38 Menu arsip kedatangan customer                                                                                                  |                                        |                     |                            | Form ini berfungsi untuk menampilkan detil informasi kedatangan pelanggan ke bengkel                                              |                              |
|                                        |                                               |                                               |                                                                                             |                                   |                                 |                                                                               |                                                   |                                                                                                    |                                        |                     |                            | Astra Isuzu Hr Muhmmad Surabaya, dimana parameter yang digunakan untuk menampilkan                                                |                              |
|                                        |                                               |                                               |                                                                                             |                                   |                                 |                                                                               |                                                   |                                                                                                    |                                        |                     |                            | kedatangan adalah aksi perbaikan, tipe kendaraan dan periode kedatangan bengkel yang akan                                         |                              |
| dilihat.                               |                                               |                                               |                                                                                             |                                   |                                 |                                                                               |                                                   |                                                                                                    |                                        |                     |                            |                                                                                                    |                              |
|                                        |                                               |                                               |                                                                                             |                                   |                                 |                                                                               |                                                   |                                                                                                    |                                        |                     |                            |                                                                                                    |                              |
|                                        | $\frac{1}{2}$ ii) $\sqrt{2}$ iv $\frac{1}{2}$ |                                               |                                                                                             |                                   |                                 |                                                                               |                                                   | List Kedatangan Customer per periode (10).xls [Protected View] - Microsoft Excel                                                            |                                        |                     |                            |                                                                                                    | 그 맨 정                        |
|                                        | Home                                          | <b>Insert</b>                                 | Page Layout                                                                                 | Formulas<br>Data                  | Review                          | View<br>Add-Ins                                                               |                                                   |                                                                                                    |                                        |                     |                            |                                                                                                    | $\triangledown$ (2)<br>□ 晶 窓 |
| 0                                      | <b>Protected View</b>                         |                                               | This file originated from an Internet location and might be unsafe. Click for more details. |                                   |                                 |                                                                               | <b>Enable Editing</b>                             |                                                                                                    |                                        |                     |                            |                                                                                                    |                              |
|                                        | C1                                            | ( m<br>v                                      | <b>ID Customer</b>                                                                          |                                   |                                 |                                                                               |                                                   |                                                                                                    |                                        |                     |                            |                                                                                                    |                              |
|                                        |                                               |                                               |                                                                                             |                                   |                                 |                                                                               |                                                   |                                                                                                    |                                        |                     |                            |                                                                                                    |                              |
|                                        |                                               | D                                             |                                                                                             | F                                 |                                 | G<br>$\mathsf H$                                                              |                                                   |                                                                                                    |                                        |                     |                            | M                                                                                                    | $\overline{0}$<br>$p =$<br>N |
| 21                                     | <b>ID Customer</b>                            | <b>Nama Customer</b><br>PT Unilever Indonesia | No Telpon                                                                                   | No Hp<br>31123456                 | 81123321 NKR55                  | <b>Tipe Kendaraan</b><br>Nomor Rangka<br>MHCNKR55RTSX13                       | <b>Nomor Mesin</b><br>DDER231XSSERK4              | <b>Tanggal Cetak PKB</b><br>2013-01-17                                                                                                    | Keluhan<br>oK                          | <b>KM Masuk</b>     | 10000 CK1, Engine Tune Up, | Aksi<br>16 Januari 2013                                                                                                    | <b>Tanggal Close PKB</b>     |
| $3 - 4$<br>$4 \overline{8}$<br>$5 - 7$ |                                               | Slamet Haryono<br>Johan Sampurna<br>Garda Oto |                                                                                             | 3111232<br>31444444<br>3145456789 | 893212332 FTR<br>8381213344 FVM | 812323232 PANTHER > Thn 2000 MHCTBR54TTASA<br>MHCFTR907782GG<br>MHCFVM3445452 | ERTAGFATS123CE<br>TREAXSE342CD4A<br>DEVSAJXIVI42C | 2013-01-30<br>2013-02-06<br>2013-02-11                                                                                                    | oK<br>Mesin Sering Mati<br>Mesin Kasar |                     | 90000 Engine Tune Up,      | 89000; Ganti Oli, Engine Tune Up,<br>31 Januari 2013<br>06 Februari 2013<br>15000 PM, Ganti Oli, Engine Tune Up, 12 Februari 2013 |                              |

Gambar 4.38 Menu arsip kedatangan customer

|                       |                       |                                                                                             |                 |                                            |                 | List Kedatangan Customer per periode (10).xls [Protected View] - Microsoft Excel |                          |                   |                 |                                                        |                          | 一印器                                       |
|-----------------------|-----------------------|---------------------------------------------------------------------------------------------|-----------------|--------------------------------------------|-----------------|----------------------------------------------------------------------------------|--------------------------|-------------------|-----------------|--------------------------------------------------------|--------------------------|-------------------------------------------|
| <b>File</b><br>Home   | Page Layout<br>Insert | <b>Formulas</b>                                                                             | Data<br>Review  | View                                       | Add-Ins         |                                                                                  |                          |                   |                 |                                                        |                          | $\nabla$ $\Omega$ = $\Box$ $\Box$         |
| <b>Protected View</b> |                       | This file originated from an Internet location and might be unsafe. Click for more details. |                 |                                            |                 | <b>Enable Editing</b>                                                            |                          |                   |                 |                                                        |                          |                                           |
| C1                    |                       | <b>ID Customer</b>                                                                          |                 |                                            |                 |                                                                                  |                          |                   |                 |                                                        |                          |                                           |
|                       |                       |                                                                                             |                 |                                            |                 |                                                                                  |                          |                   |                 |                                                        |                          |                                           |
|                       |                       |                                                                                             |                 | G                                          | H               |                                                                                  |                          |                   |                 | M                                                      | N.                       | $p =$<br>$\begin{array}{c} 0 \end{array}$ |
| <b>ID Customer</b>    | <b>Nama Customer</b>  | <b>No Telpon</b>                                                                            | No Hp           | <b>Tipe Kendaraan</b>                      | Nomor Ranaka    | <b>Nomor Mesin</b>                                                               | <b>Tanggal Cetak PKB</b> | Keluhan           | <b>KM Masuk</b> | <b>Aksi</b>                                            | <b>Tanggal Close PKB</b> |                                           |
| $\overline{c}$        | PT Unilever Indonesia | 31123456                                                                                    | 81123321 NKR55  |                                            | MHCNKR55RTSX13  | DDER231XSSERK4                                                                   | 2013-01-17               | oK                |                 | 10000 CK1 Engine Tune Up,                              | 16 Januari 2013          |                                           |
| 3                     | Slamet Harvono        | 3111232                                                                                     |                 | 812323232 PANTHER > Thn 2000 MHCTBR54TTASA |                 | ERTAGFATS123CE                                                                   | 2013-01-30               | oK                |                 | 89000 Ganti Oli, Engine Tune Up,                       | 31 Januari 2013          |                                           |
|                       | Johan Sampurna        | 31444444                                                                                    | 893212332 FTR   |                                            | MHCFTR907782GG  | TREAXSE342CD4A                                                                   | 2013-02-06               | Mesin Sering Mati |                 | 90000 Engine Tune Up,                                  | 06 Februari 2013         |                                           |
| $5 - 7$               | Garda Oto             | 3145456789                                                                                  | 8381213344 FVM  |                                            | MHCFVM3445452   | <b>IDEVSAJXIVI42C</b>                                                            | 2013-02-11               | Mesin Kasar       |                 | 15000! PM, Ganti Oli, Engine Tune Up, 12 Februari 2013 |                          |                                           |
| $6 \t8$               | JNE Surabaya          | 31445423                                                                                    | 812213341 FTR   |                                            | MHCFTR907765FGH | A23DCSD3ACXKBRE 2013-02-21                                                       |                          | Setir Berat       |                 | 130000 PM, Engine Tune Up.                             | 21 Agustus 2013          |                                           |
| $\overline{r}$        | JNE Surabaya          | 31445423                                                                                    | 812213341 NKR71 |                                            | MHCNKR711223SXZ | INXBOVJHE212V2E                                                                  | 2013-03-14               | Mesin Kasar       |                 | 100000 PM, Engine Tune Up,                             | 15 Maret 2013            |                                           |
|                       | PT Unilever Indonesia | 31123456                                                                                    | 81123321 NHR55  |                                            | MHCNHR55334     | DERTASA23134QAX                                                                  | 2013-03-05               | 0k                |                 | 4000 PM, Ganti Oli, Engine Tune Up, 05 Maret 2013      |                          |                                           |
| 9 <sup>17</sup>       | Garda Oto             | 3145456789                                                                                  | 8381213344 FVR  |                                            | MHCFVR3466SJHD  | :XVYEVE347DVHD                                                                   | 2013-03-23               | Unit Mogok        |                 | 44000 Engine Tune Up.                                  | 25 Maret 2013            |                                           |
| $10-7$                | Garda Oto             | 3145456789                                                                                  | 8381213344 FVR  |                                            | MHCFVR3466SJHD  | :XVYEVE347DVHD                                                                   | 2013-03-26               | Mesin Kasar       |                 | 50000 Ganti Oli, Engine Tune Up.                       | 26 Maret 2013            |                                           |
| $11 - 14$             | Tri                   | 92832832                                                                                    | 493848394 DMAX  |                                            | MPATFS34DEJRE   | SDEHSDGWE36D                                                                     | 2013-03-13               | Mesin Kasar       |                 | 500000 Ganti Oli, Engine Tune Up,                      | 14 Maret 2013            |                                           |
|                       |                       | 31123456                                                                                    | 81123321 NHR55  |                                            | MHCNHR55334     | DERTASA23134QAX                                                                  | 2013-07-20               | Mesin Kasar       |                 | 10000 PM, Ganti Oli, Engine Tune Up, 20 Juli 2013      |                          |                                           |
| 12<br>13              | PT Unilever Indonesia |                                                                                             |                 |                                            |                 |                                                                                  |                          |                   |                 |                                                        |                          |                                           |

Gambar 4.39 Laporan arsip kedatangan customer.